# WNETINT

# **Encoding and Packaging x265/HDR with FFmpeg, Bento4 and mp4box**

Jan Ozer

Marketing

NETINT

jan.ozer@netint.com

# Encoding HEVC

- About HEVC
- **Producing HEVC using FFmpeg and x265**
- **Packaging with open-source options**
- HDR 0utputs (HDR10/HDR10+)

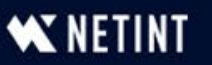

# My Assumptions

- **New to FFmpeg/x265, not video encoding**
- Will explain operation, not fundamental concepts underlying operation
	- Not, here's what CBR is and why/when you want it
	- Rather, here's how you produce a CBR stream
- You have PDF don't need to explain details
	- Try to focus on key concepts

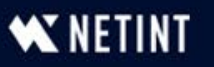

## About x265

- **EXEC 15 a standard with many compliant HEVC codecs** 
	- x265, Fraunhofer, MainConcept, Beamr, others (software)
	- NETINT, NVIDIA, Intel, AMD, others (hardware)
	- x265 is the open-source HEVC encoder included with FFmpeg
		- Middle of the road in terms of quality compared to other HEVC codecs
		- Very widely used because it's open-source

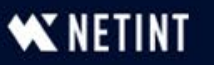

# Producing HEVC using FFmpeg and the x265 codec

- Introduction stream fundamentals
- **Default operation**
- Single Pass vs Capped CRF
- Profiles
- Presets
- Reference frames

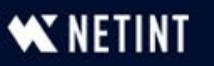

# Choosing the Codec With FFmpeg

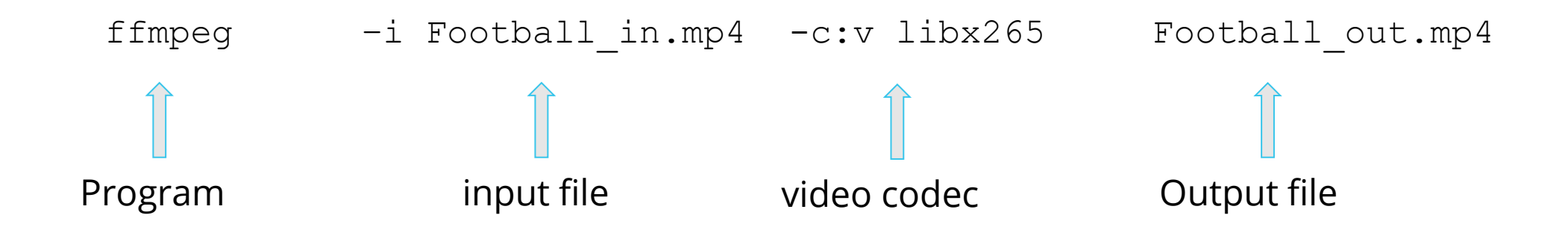

- Input file: 1080p file in MP4 format
	- H.264 8-bit video
	- AAC audio
- Simple script means that you accept most FFmpeg defaults

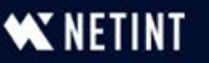

# Encoding Output - Default

- Codec: x265
	- Data rate: 3 Mbps
	- Bitrate control: average bitrate
	- Key frame: 250
	- Scene change: Yes
	- Resolution: same (1080p)
	- Frame rate: same (29.97)
	- Profile: Main (because 8-bit source)
	- x265 preset: Medium
		- B-frames: preset (4)
		- B-adapt: preset (2)
		- Reference frames preset (3)
- Audio codec: AAC
	- Audio channels: 2 (same)
	- Audio samples: 48 khz (same)
	- Audio bitrate: 128 kbps

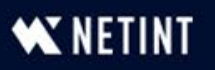

# Key Takeaway

- **This command string is fine for casual encodes**
- For ABR streaming need:
	- Bitrate control
	- GOP control
	- Resolution (for encoding ladder)
	- Choose profile
	- Choose preset

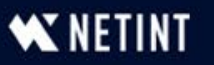

# Working with x265

ffmpeg -i Football\_in.mp4 **-c:v libx265 -s 1280x720 -preset slow -an**  -**x265-params** keyint=48:min-keyint=48:scenecut=0:ref=5:bframes=3:badapt=2:bitrate=1000:vbv-maxrate=1100:vbv-bufsize=1000:pass=1 **-f mp4 NUL && \**

- Will detail commands later, but recognize that there are two sets of commands
	- **Generic FFmpeg – preset, resolution, audio, null characters (for two-pass)**
		- **Presented as normal FFmpeg commands**
	- **x265-specific commands – must be presented behind x265-params switch** 
		- **Bitrate control**
		- **GOP control (keyframe, B-frame, reference frame)**
		- **One string of commands, separated by colon, no spaces until finished**
- If you don't put x265 command behind x265-params switch, FFmpeg won't error - it just won't execute those options. So,
	- No bitrate control, no GOP control

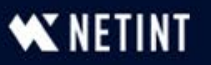

# Two-Pass for Windows vs. Two-Pass for Linux/Mac

ffmpeg -i Football in.mp4 -c:v libx265 -s 1280x720 -preset slow -an x265-params keyint=48:min-keyint=48:scenecut=0:ref=5:bframes=3:badapt=2:bitrate=1000:vbv-maxrate=1100:vbv-bufsize=1000:**pass=1** -f mp4 **NUL && \**

ffmpeg -i Football in.mp4 -c:v libx265 -s 1280x720 -preset slow -an x265-params keyint=48:min-keyint=48:scenecut=0:ref=5:bframes=3:badapt=2:bitrate=1000:vbv-maxrate=1100:vbv-bufsize=1000:**pass=1** -f mp4 **/dev/null**

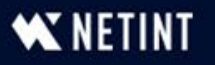

### Bitrate Control

ffmpeg  $-i$  Football in.mp4  $-c:v$  libx265  $-x265-params$ **bitrate=3000:vbv-maxrate=6000:vbv-bufsize=6000** Football\_1080p.mp4

- **bitrate** target bitrate
- **vbv-maxrate** max bitrate
	- VOD typically 200% constrained VBR (as shown)
	- Live typically 100% CBR (not addressed)
- **vbv-bufsize** VBV buffer size
	- Impacts quality (slightly) and stream variability (slightly)
	- Typically, 100-200% of target

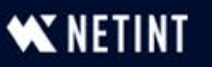

### Two-Pass Operation

ffmpeg -y -i Football in.mp4 -c:v libx265 -x265-params bitrate=3000: $\overline{v}$ bvmaxrate=6000:vbv-bufsize=6000:**pass=1** -f mp4 NUL && \

ffmpeg -i Football\_in.mp4 -c:v libx265 -x265-params bitrate=3000:vbvmaxrate=6000:vbv-bufsize=6000:**pass=2** Football\_1080p\_3M\_2p.mp4

- Line  $1:$ 
	- **-y**  overwrite existing log file (otherwise overwrite error)
	- **pass=1**  first pass, no output file
	- -**f mp4** output format second pass
	- **NUL** creates log file cataloguing encoding complexity (can name log file if desired)
	- **&& \** run second pass if first successful
- $\blacksquare$  Line 2:
	- **pass=2**  find and use log file for encode
	- Test 1080p 2P.mp4 output file name
	- Note all commands in first pass must be in second pass; can add additional commands in second line (more later)

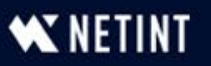

# Working with x265 – Other Common Commands

ffmpeg  $-i$  Football in.mp4  $-c:v$  libx265  $-s$  1280x720  $-a$ n  $-x$ 265-params keyint=60:minkeyint=60:scenecut=0:ref=3:bframes=3:b-adapt=2:bitrate=2400:open-gop=0:pass=1 -f  $mp4$  NUL & & \

ffmpeg -i Football in.mp4 -c:v libx265 -s 1280x720 -an -x265-params keyint=60:minkeyint=60:scenecut=0:ref=3:bframes=3:b-adapt=2:bitrate=2400:vbv-maxrate=4800:vbvbufsize=4800:open-gop=0:pass=2 football\_720p\_2M.mp4

- Commands (outside params)
	- **-s**  resolution
	- **-an**  no audio

I typically don't specify b-frames and ref frames; here for informational purposes only.

- Commands (x265-params)
	- **bitrate/vbv-maxrate/vbv-bufsize**
	- **keyint** GOP size/keyframe interval
	- **min-keyint=60:scenecut=0**  fixed interval (for ABR)
	- **bframes** set number of b-frames
	- **b-adapt**  2 ensures max b-frames
	- **ref**  set number of reference frames
	- **open-gop=0** closes GOP (for ABR)

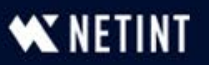

#### 2-Pass VBR vs. Capped CRF Should be: 4:38

- Issue: Two-pass encoding roughly doubles the encoding time/cost. Is CRF a better alternative?
- What is CRF
- What is Capped CRF
- How does it compare to 2-pass VBR?

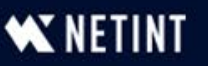

# Constant Rate Factor (CRF) Encoding

- CRF is an encoding mode in some but not all codecs
	- $Yes x264, x265, VP9, AV1$
	- No MainConcept H.264/HEVC codecs, AWS Elemental codecs
- VBR and CBR attempts to hit the specified data rate
	- Adjusts *quality* to meet the data rate (quality is secondary)
- CRF encodes deliver specified quality (on a scale from 1-51)
	- Adjusts *data rate* to meet quality level (data rate is secondary)

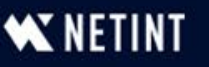

## Producing CRF Encoded Video

ffmpeg -i Test\_1080p.mp4 -c:v libx265 **-crf 23** Test\_CRF23.mp4

#### Commands

 $-\text{crit}$  – quality setting. Most producers use from 19 – 235 with **lower** numbers delivering **better** quality

- Potential issue – no data rate control – can't be used for streaming

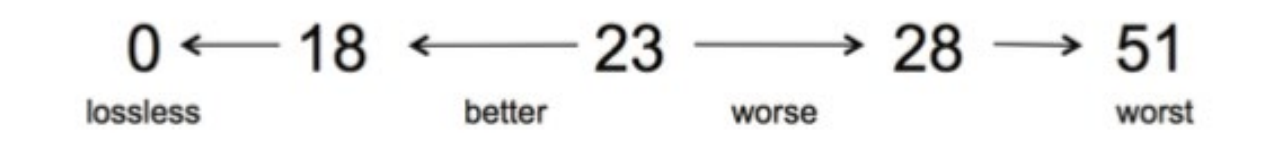

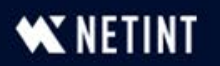

## What is Capped CRF?

- Capped CRF applies CRF *and* a Bitrate Cap (Maximum)
	- Delivers specified quality with a maximum bitrate
	- Single pass
	- Used by some companies as a per-title encoding technique

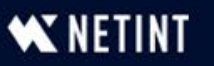

# Producing Capped CRF

ffmpeg -i Test\_1080p.mp4 -c:v libx265 **-crf 23 -maxrate 3500k -bufsize 7000k**  Test\_CRF23\_3500.mp4

#### Commands

- $-\text{crf}$  quality setting
- $-$  maxrate 3500k  $-$  capping the data rate
- $-$  bufsize  $7000k -$  capping the buffer size
- Talking head
	- CRF sets quality @ 1 Mbps (saving bandwidth)
	- $\cdot$  VBR  $\omega$  3.5 Mbps

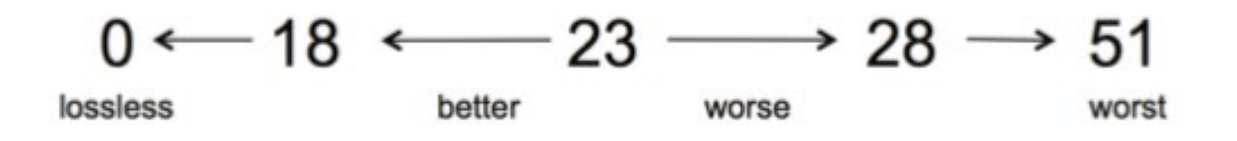

- •Soccer match
	- CRF cap controls quality  $\omega$ 3.5 Mbps
	- $\cdot$  VBR  $\omega$  3.5 Mbps

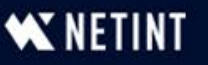

# Capped CRF vs. 2-Pass VBR (9 Short Files)

Let's compare

- Encoding time
- **Bitrate**
- Overall VMAF quality (harmonic mean)
- Low-Frame VMAF quality (potential for transient issues)
- VMAF Standard Deviation (quality variability)

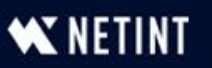

## Test Command Strings – For the Record

#### Two-Pass CBR

FFmpeg -y -i football.mp4 -c:v libx265 -an -preset veryslow -x265 params keyint=50:min-keyint=50:scenecut=0:bitrate=**2400**:open $qop=0:pass=1 -f mp4 NUL & \qquad \qquad$ 

ffmpeg  $-v$  -i football.mp4  $-c:v$  libx265 -an -preset veryslow  $-x265$ params keyint=50:min-keyint=50:scenecut=0:bitrate=**2400:vbvmaxrate=4800:vbv-bufsize=4800**:open-gop=0:pass=2 football\_baseline.mp4

#### Capped CRF

ffmpeg -y -i football.mp4 -c:v libx265 -an -preset veryslow **-crf 25**  x265-params keyint=50:min-keyint=50:scenecut=0:**vbv-maxrate=2400:vbvbufsize=4800**:open-gop=0 football\_CRF\_25.mp4

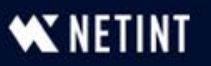

### Capped CRF vs. 2-Pass VBR – Encoding Time

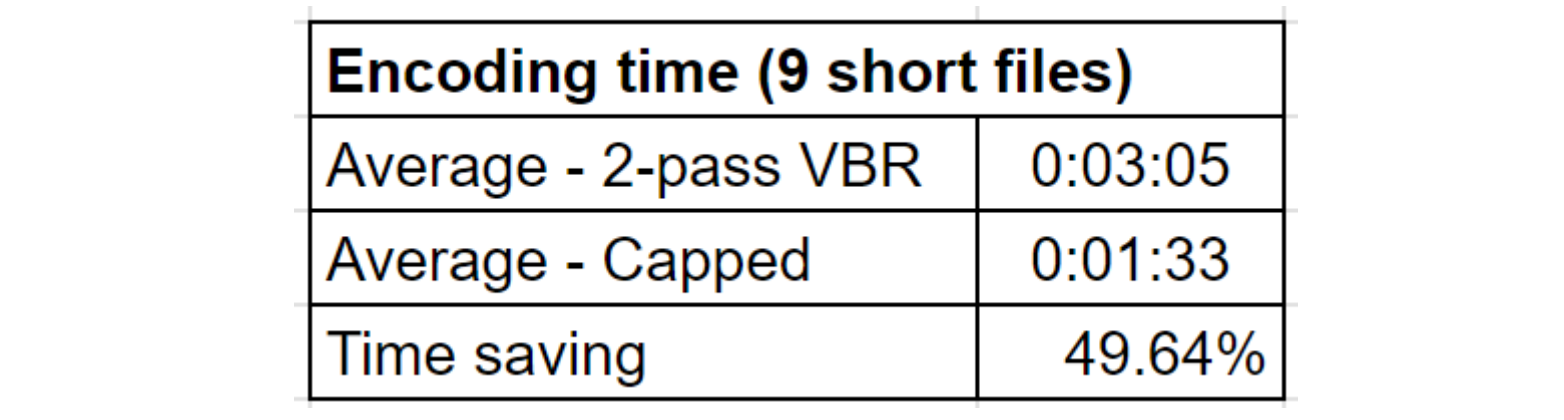

Saves 49.64%, essentially halving your encoding time

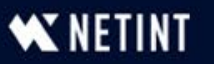

## Capped CRF vs. 2-Pass VBR – File Size

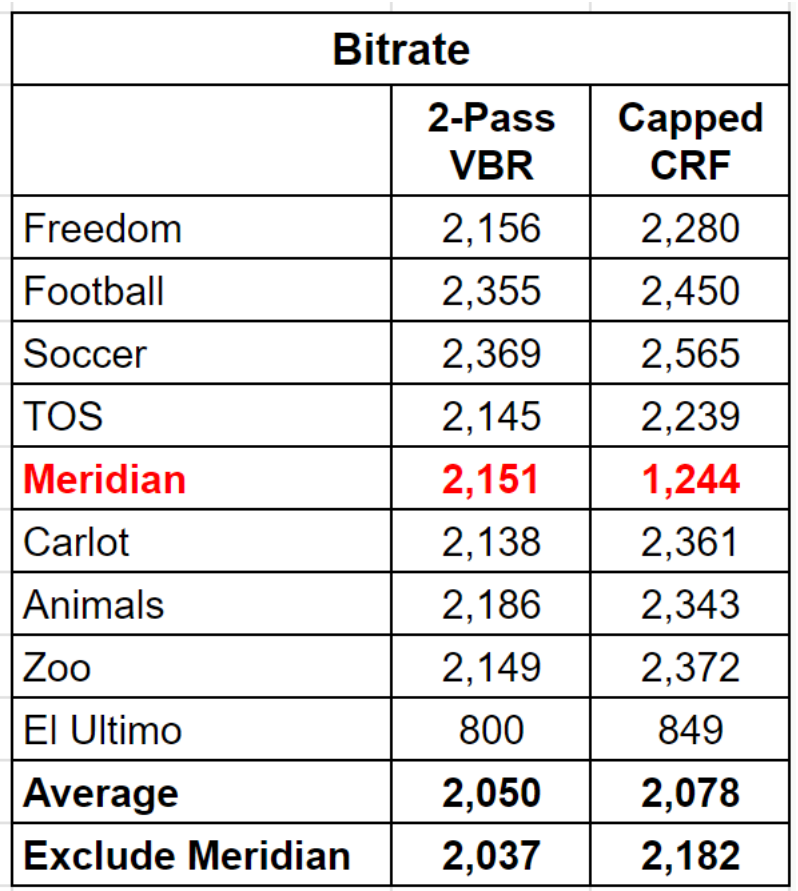

Close enough for quality comparisons

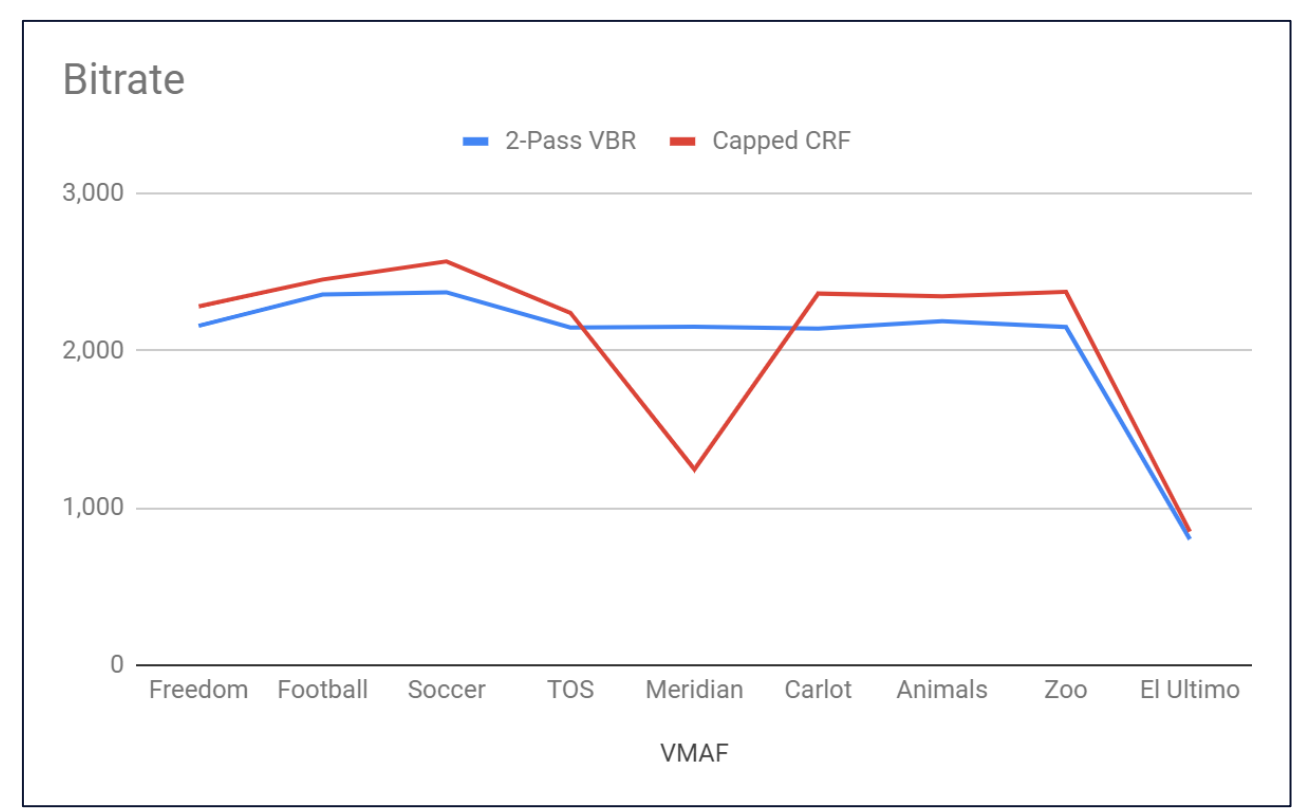

- All but Meridian are hard-to-encode files, so not leveraging C-CRF's per-title capability
	- Would show much more file savings on easy to encode or even mixed files (or higher rates)

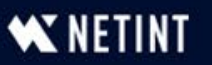

## Capped CRF vs. 2-Pass VBR – Overall VMAF Quality

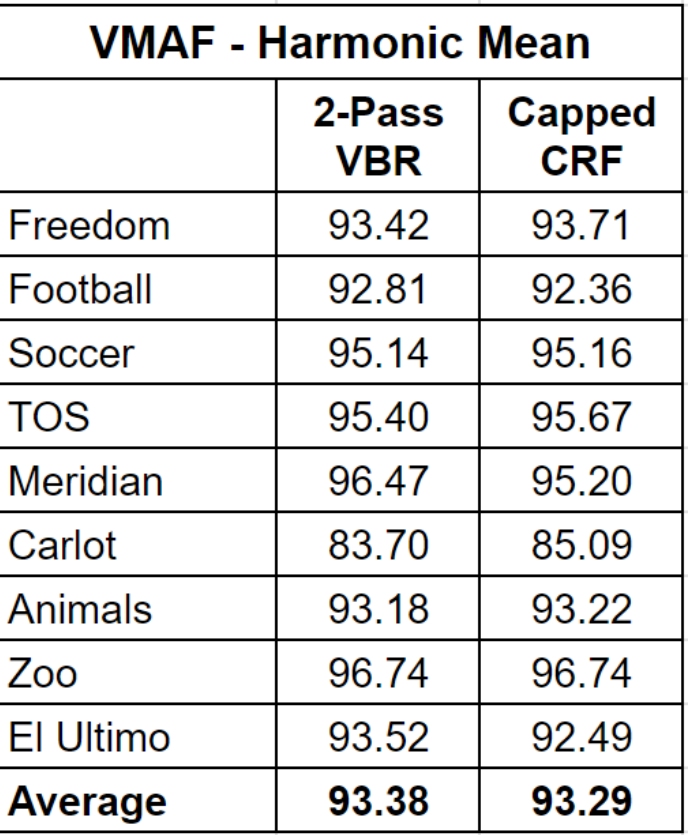

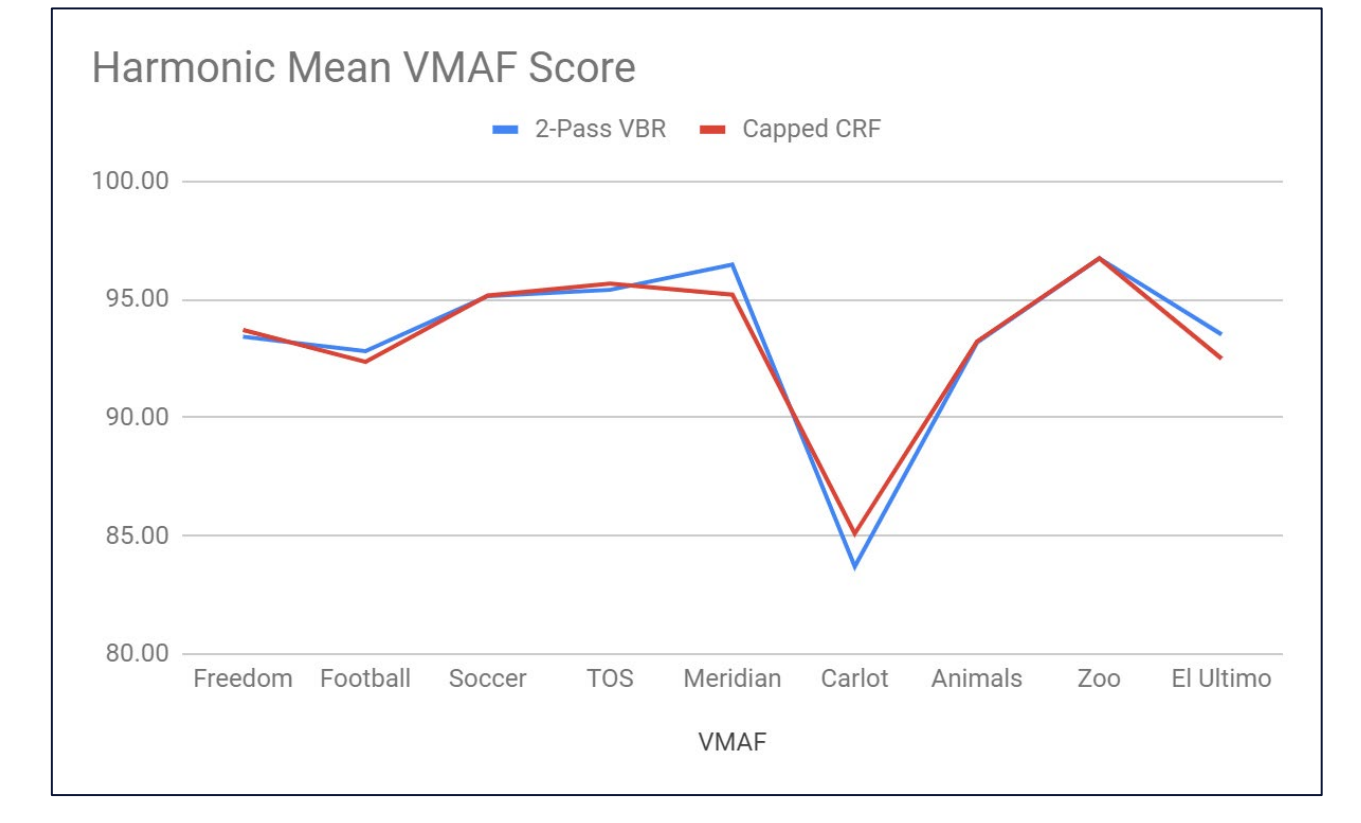

- Very little delta
	- Mostly on Meridian file (1.37 points) but since both over 95 not visible to viewers
- 50% encoding time savings; no real impact on overall quality
	- Looking good so far

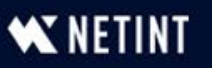

### Capped CRF vs. 2-Pass VBR – Low-Frame Quality

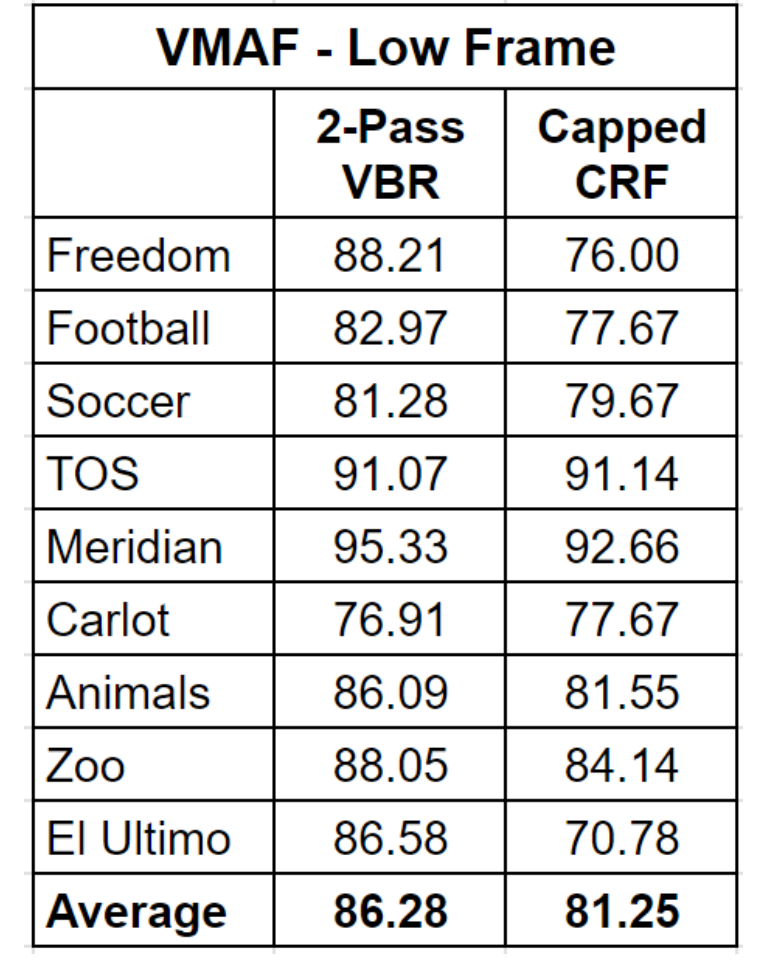

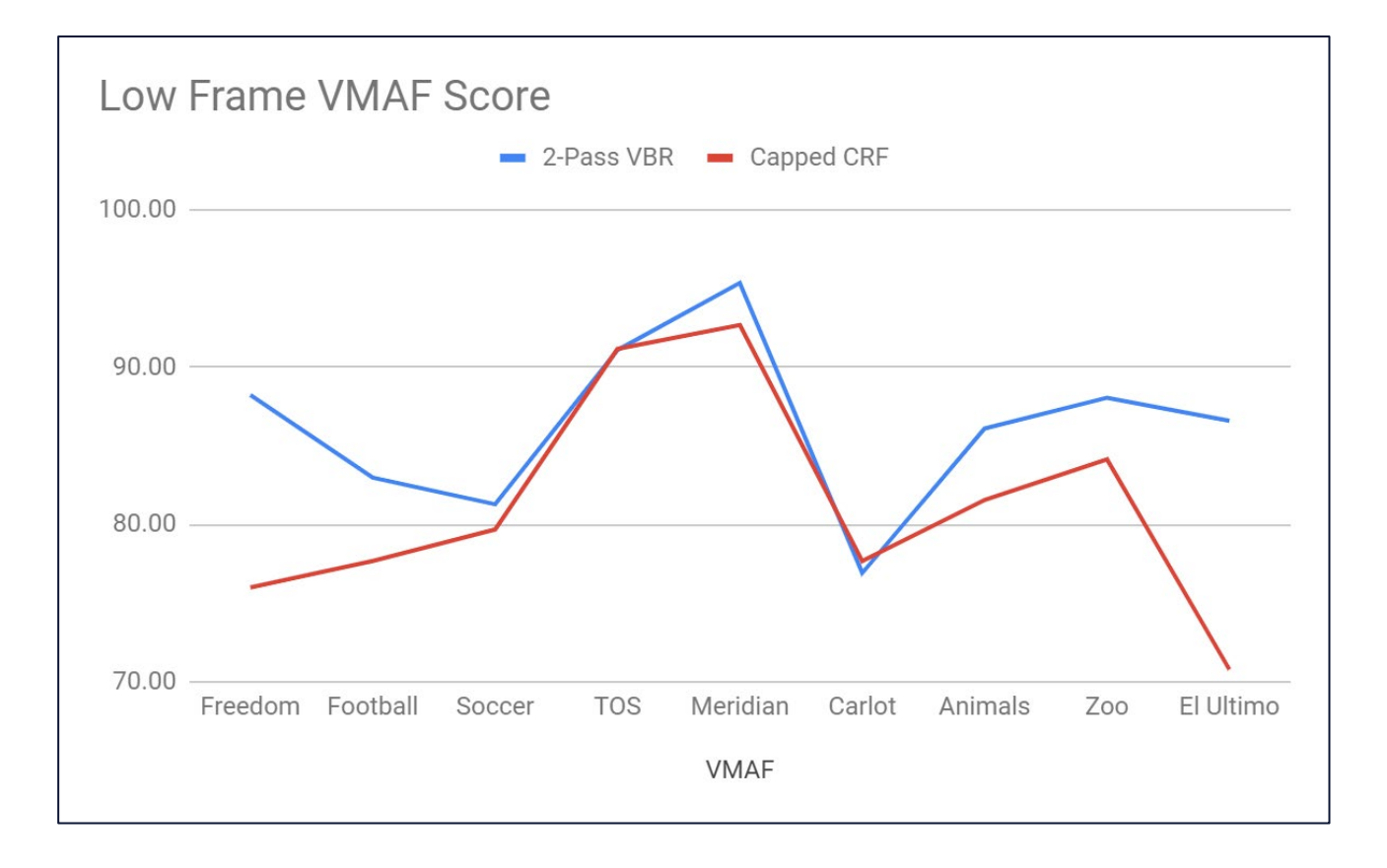

• Capped CRF introduces risk of transient quality problems

■ Over 5-point delta – meaningful

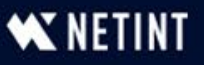

### Capped CRF vs. 2-Pass VBR – Standard Deviation

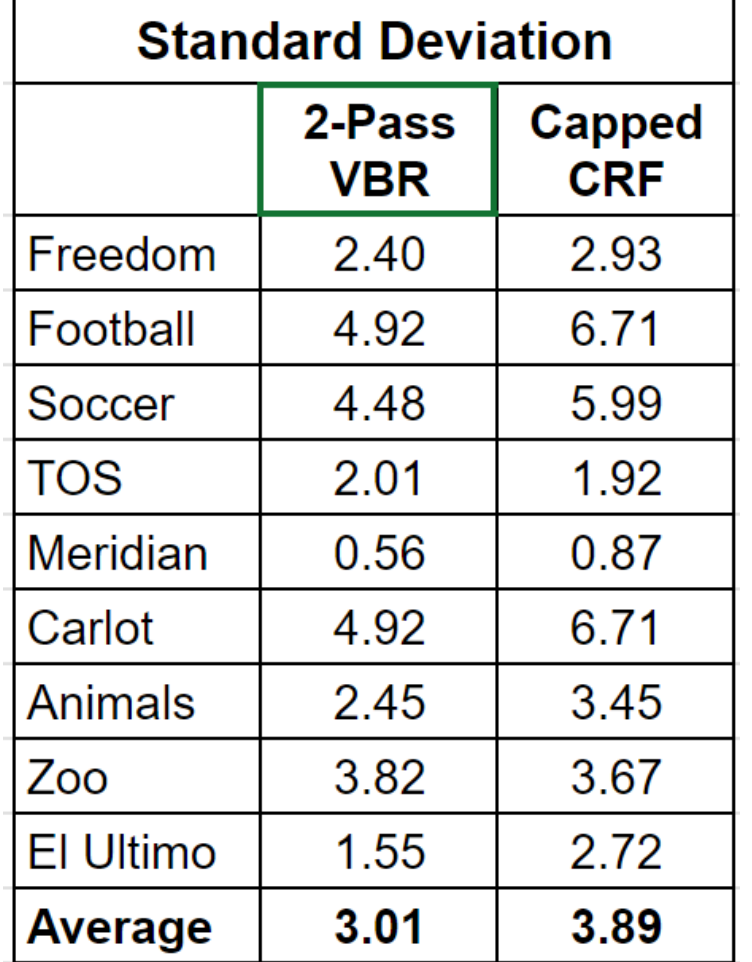

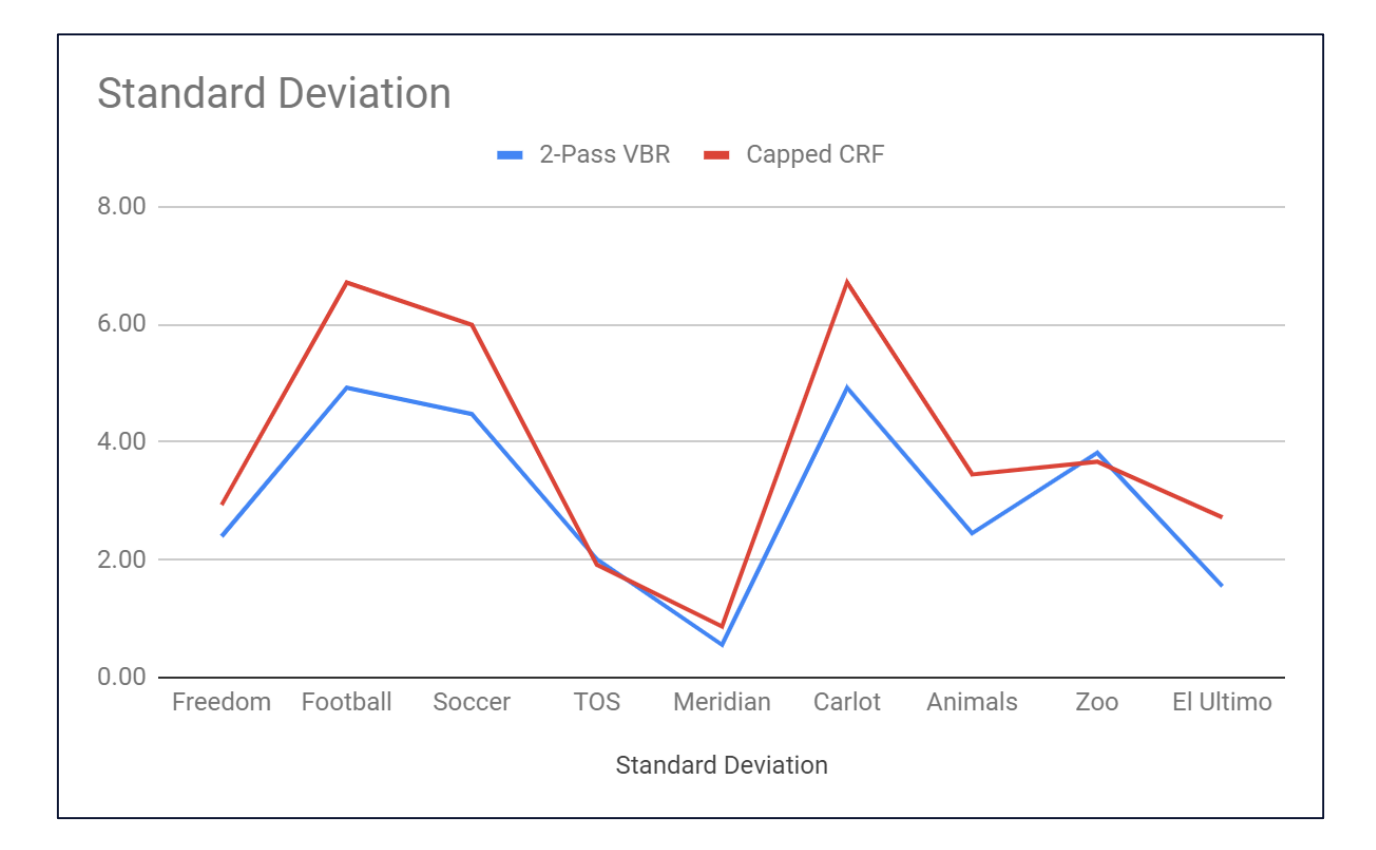

• Capped CRF introduces higher quality variability, which reduces QoE

■ ~30% increased quality variability

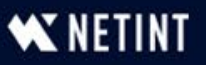

# Capped CRF vs. 2-Pass VBR - Summary

- The scorecard
	- Encoding time **cuts by 50%**
	- Bitrate **should drop significantly in mixed data set**
	- Overall VMAF **nearly identical**
	- Low-Frame VMAF quality **meaningfully lower**
	- VMAF Standard Deviation **meaningfully higher - worse**

### • Observations

- Consider for volume-centric distribution
	- UGC
	- Mobile video
- Not a slam dunk for premium content

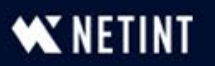

# Key Concept

- When evaluating any encoding configuration (preset, codec, encoder, reference frame), always consider:
	- Encoding time (cost)
	- Quality
		- $\blacksquare$  Overall quality harmonic mean value
		- **EXA)** Low-frame quality measures likelihood of transient quality issues
		- Standard deviation measures quality variability

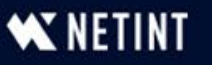

# More on Capped CRF

- Saving on H.264 Encoding and Streaming: Deploy Capped CRF
	- bit.ly/SLC Capped CRF
- Choosing the Optimal CRF Value for Capped CRF Encoding
	- [bit.ly/SLC\\_Capped\\_CRF](https://bit.ly/SLC_Capped_CRF)

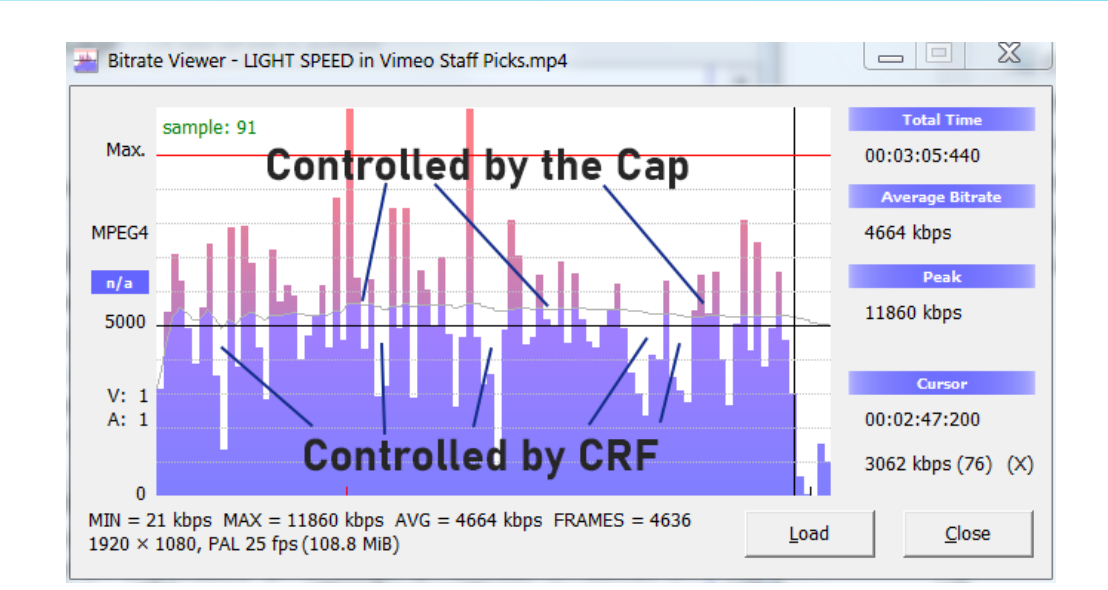

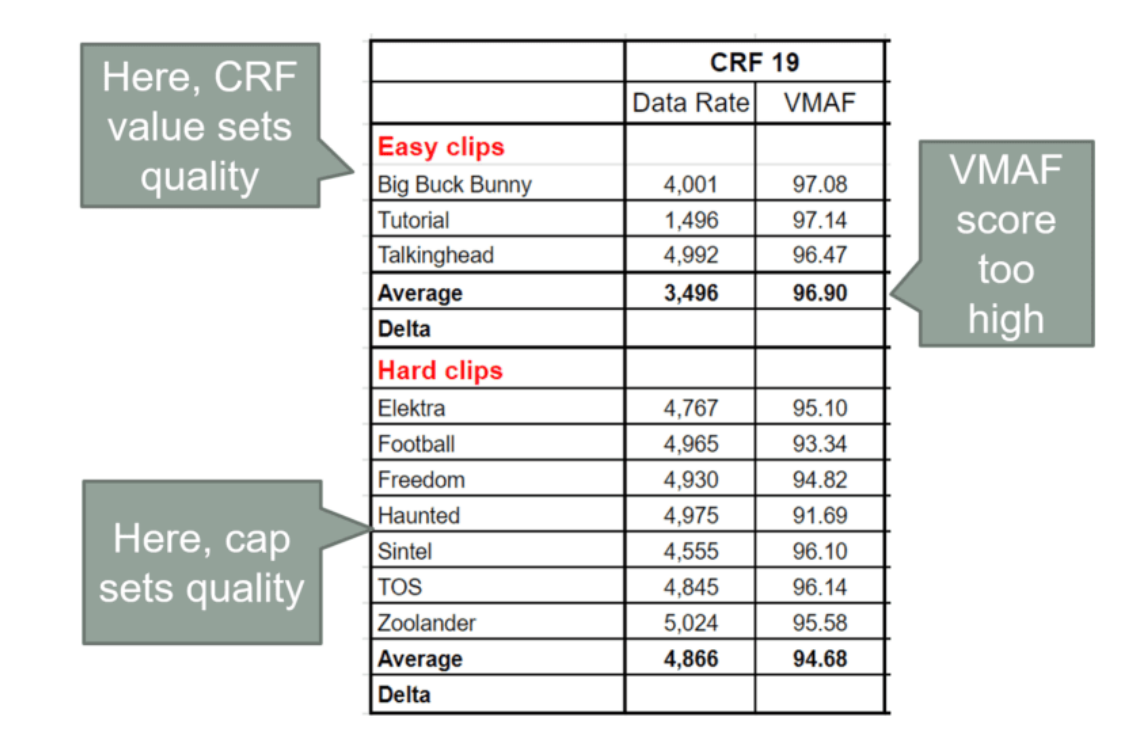

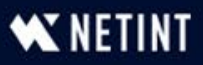

## HEVC Profiles

### Should be: 4:46

- What profiles are and what they do
- Choosing a profile in FFmpeg

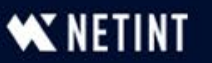

# What HEVC Profiles are and Why They Exist

- Profiles use different encoding features to enable varying levels of quality and decoding complexity
	- But, with HEVC version 1, main difference is bit depth
	- Very little quality differential

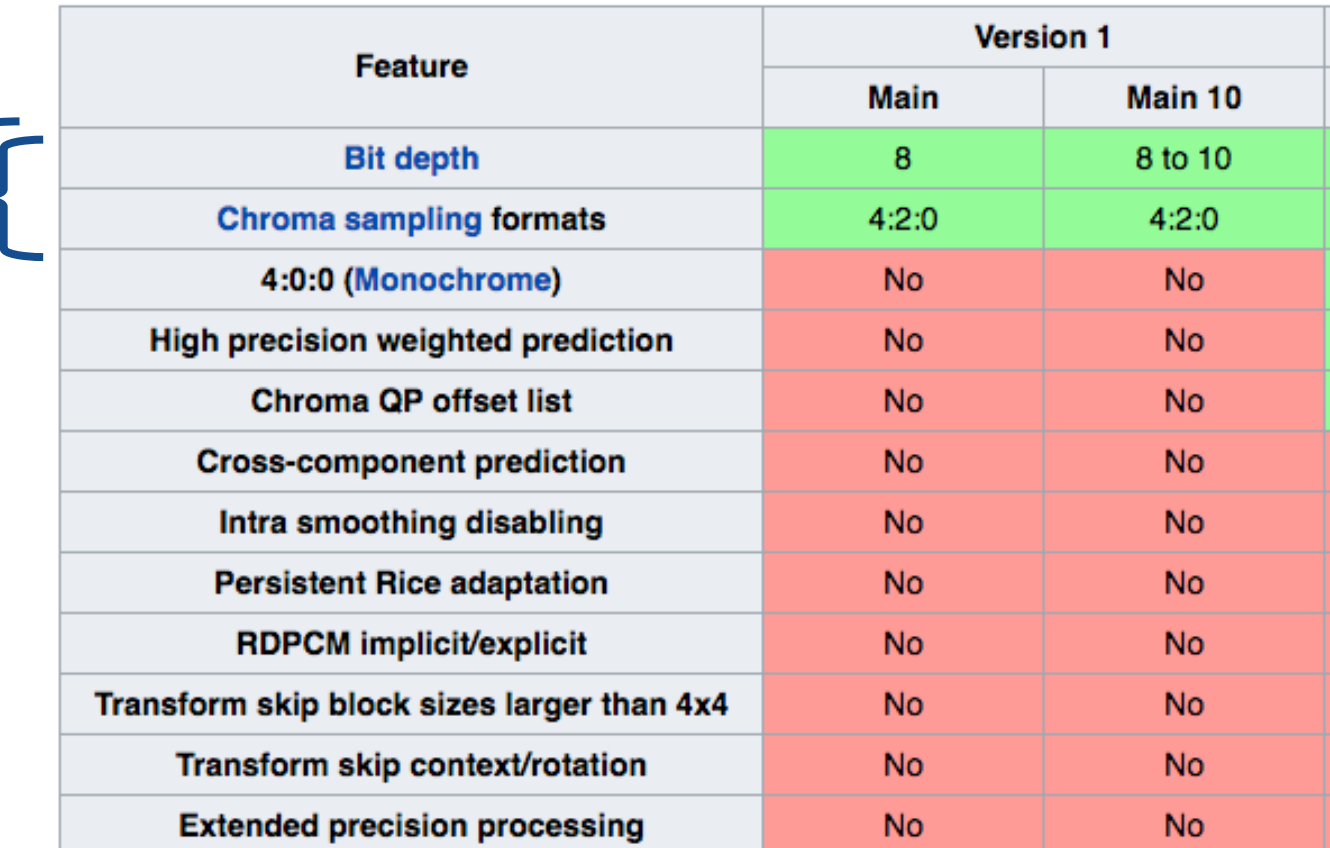

https://en.wikipedia.org/wiki/High\_Efficiency\_Video\_Coding

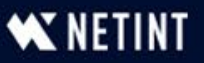

# Choosing the HEVC Profile

### •Profile is *automatically* set by input format

- If 8-bit input, FFmpeg produces Main output
- If 10-bit input, FFmpeg produces Main10 output

### • Can change input format to produce other profile

- If 10-bit input, add  $-pix$   $fmt$  yuv420p to change to 8-bit input, and produce Main output
- If 8-bit input, add  $-pix$   $fmt$   $yuv420p10le$  to change to 10-bit input and produce Main10

ffmpeg -i 10-bit-input.mov -c:v libx265 **-pix\_fmt yuv420p** ... Main\_output.mp4

ffmpeg -i 8-bit-input.mov -c:v libx265 **-pix\_fmt yuv420p10le** ... Main10 output.mp4

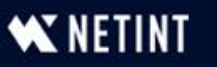

### Main or Main10?

- **Absolute requirements** 
	- HDR Main10
	- HLS/DASH either
- **Otherwise stay in your lane** 
	- If 8-bit encode Main no quality benefit to using Main 10
	- If 10-bit encode Main10
		- Very minor compatibility improvement for Main
		- No significant quality loss for Main

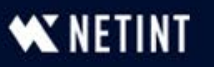

#### Working with x265 Presets Should be: 4:48

- $\blacksquare$  x265 presets what they do and how they work
- Visualizing the cost/encoding time tradeoffs
- Designating a preset in FFmpeg

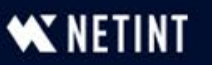

## What Presets are and Why They Exist

- Created by x265 developers to provide simple choices that trade off encoding time for encoding quality
- Here are the presets and the configuration options for each
- **·** If you don't specify a preset, FFmpeg uses the medium preset

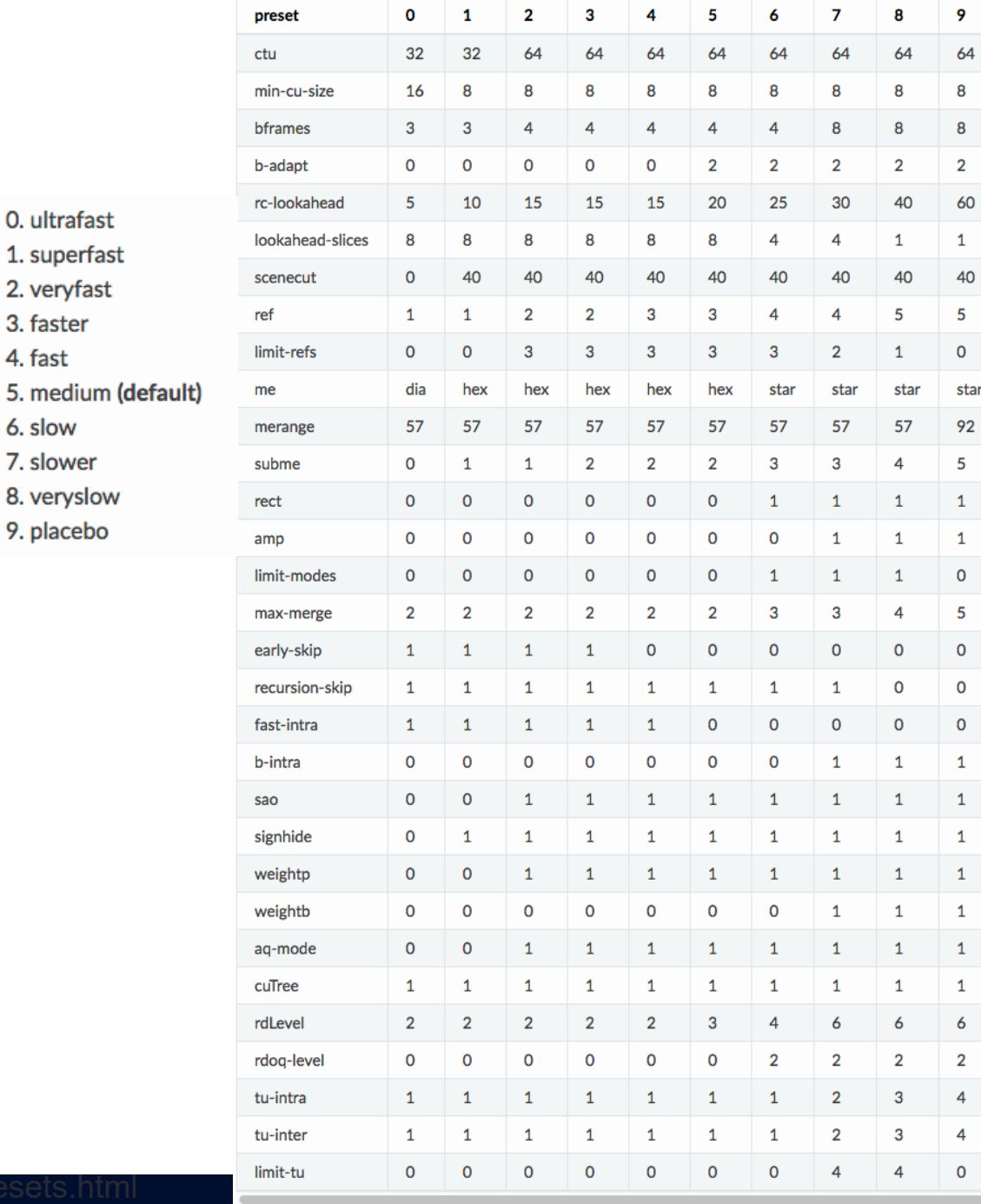

3. faster 4. fast 5. medium 6. slow 7. slower

9. placebo

# Exploring Presets

- Quiz: Does the preset control distribution quality?
	- Yes?  $\blacksquare$  No?  $\oslash$

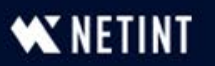

## Preset Role

- **Presets control encoding time**
- Most producers:
	- Choose quality level (VMAF 93-95/PSNR 45) and encode to match that quality level
- If preset doesn't achieve target quality, you boost the bitrate
	- So, preset doesn't control *quality*, it controls encoding cost, but it necessarily impacts *bandwidth*
	- Choosing a preset is *always* a tradeoff between encoding cost and bandwidth cost

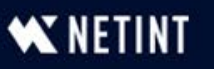
- Two files encoded using all presets
- Measure encoding time
- Harmonic mean VMAF
- Low-frame VMAF
- Display as a  $%$  of maximum time/score
- What's the best preset?

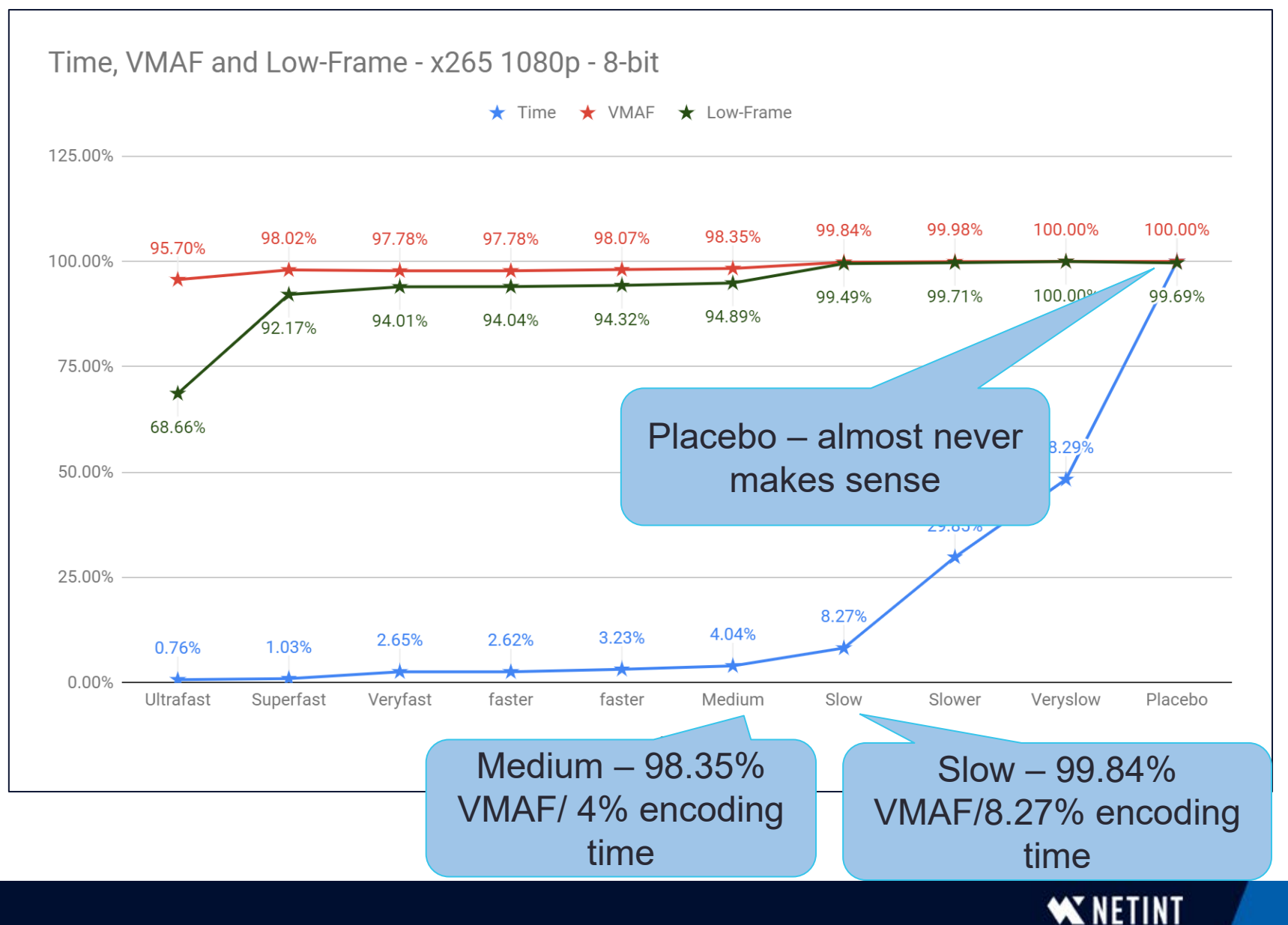

#### HEVC - 8-bit 1080p Preset

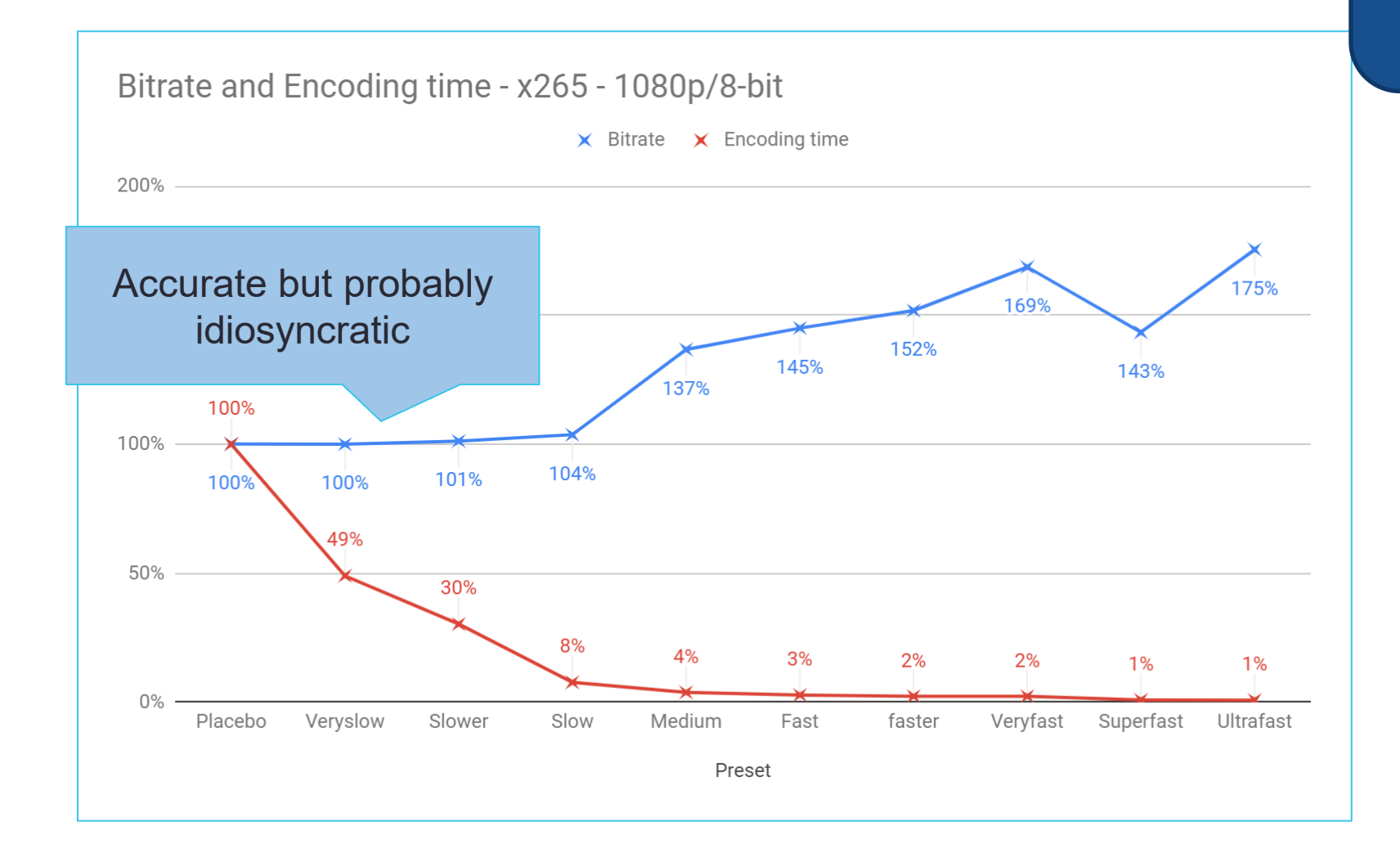

How much do we have to increase the bitrate for different presets to match the quality of the highest quality preset (slower, veryslow, placebo)

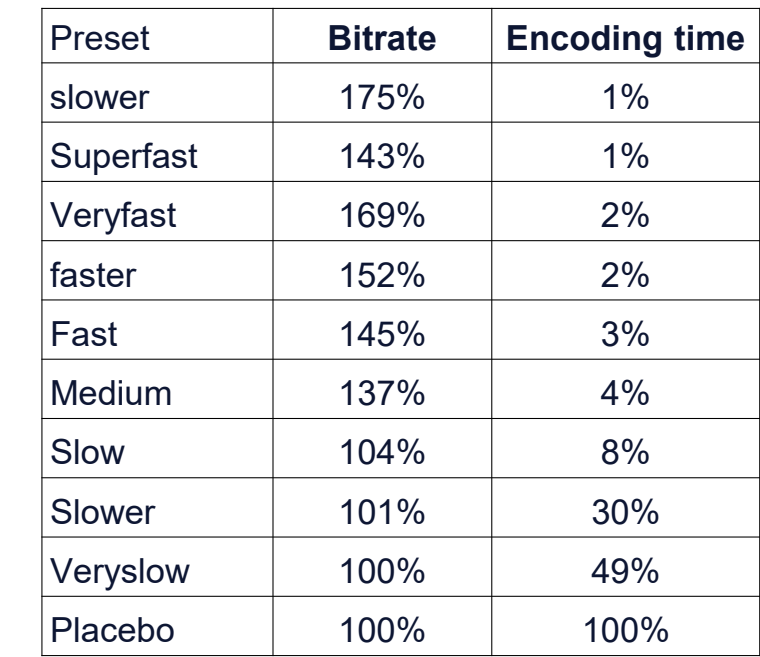

38

# x265 - 1080p - Viewer Count Breakeven - \$0.08/GB

- Bitrate @ 100%
- Encoding cost @ 100%
- Bandwidth cost at 100% (here 8 cents/GB)
- Then interpolate to different presets
	- Ultrafast
	- Placebo
- Compute for different view counts
	- Color code to show highest and lowest costs

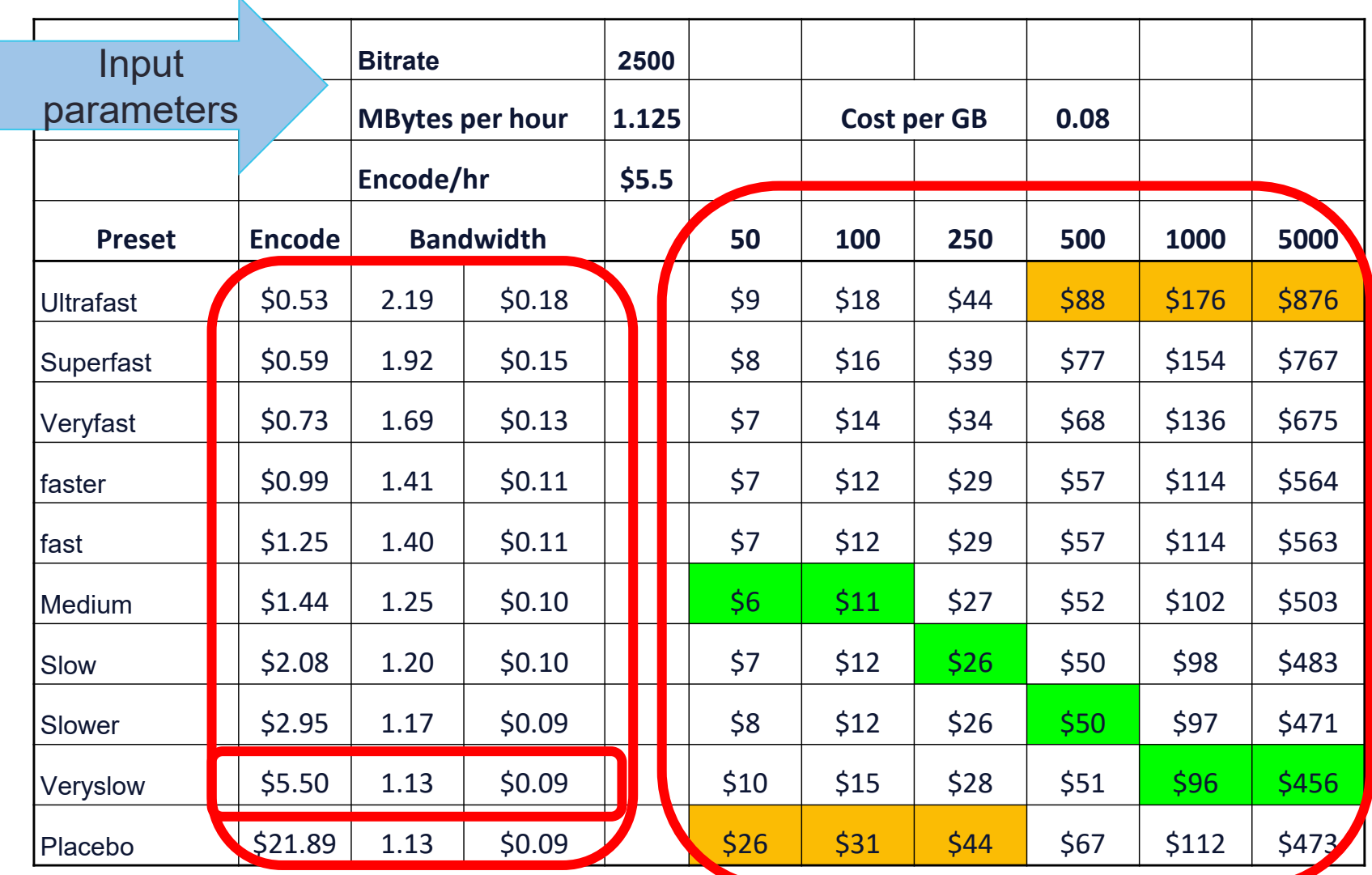

*K* NETIN

#### x265 - 1080p - Viewer Count Breakeven - \$0.04/GB

• Because bandwidth savings are reduced, encoding costs remain relevant longer (faster, not medium)

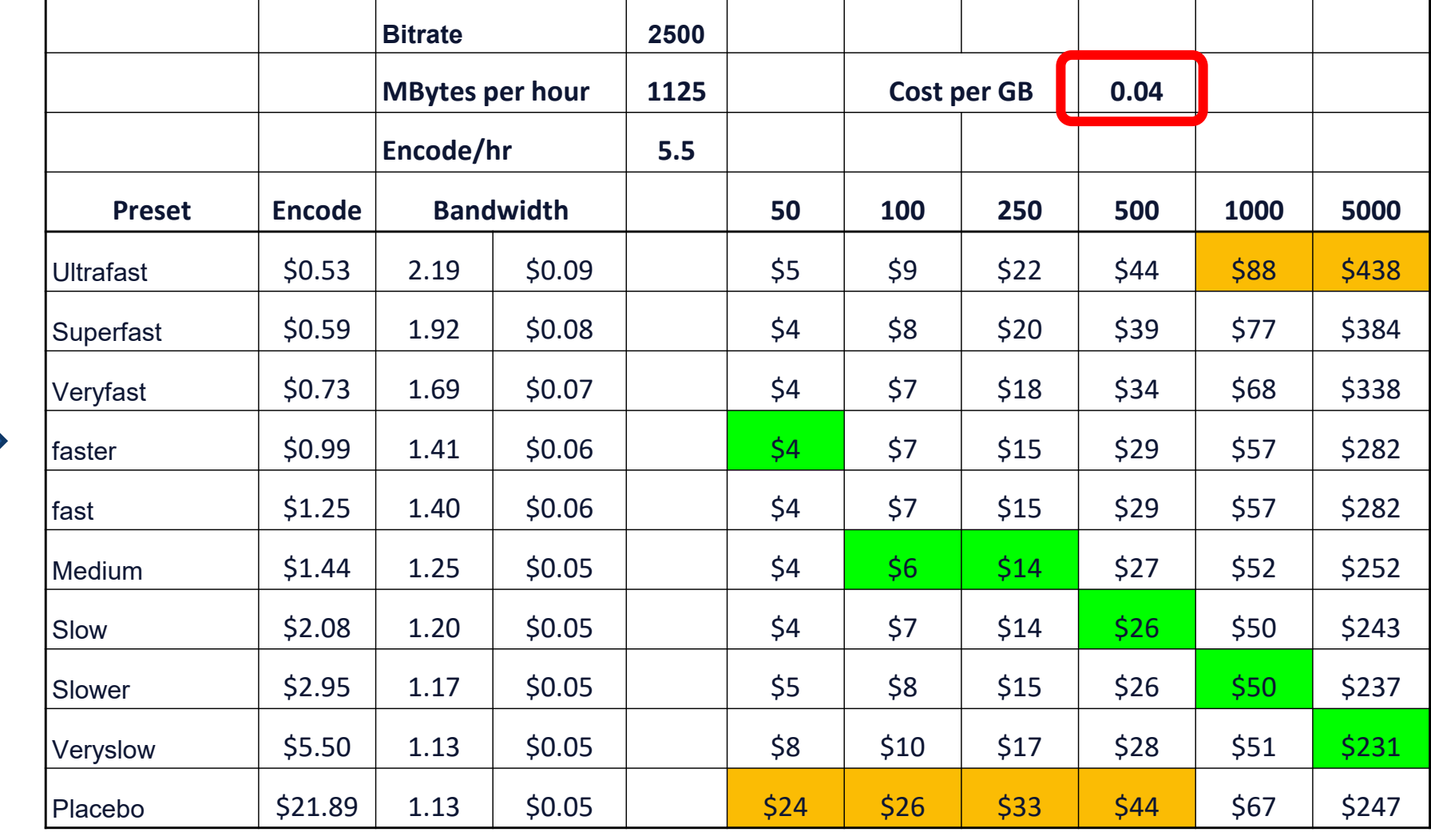

#### x265 - Viewer Count Breakeven - \$0.02/GB

- Because bandwidth savings are reduced, encoding costs remain relevant longer (faster, not medium)
- But even at \$0.02, at 500 viewers, veryslow is the cheapest alternative

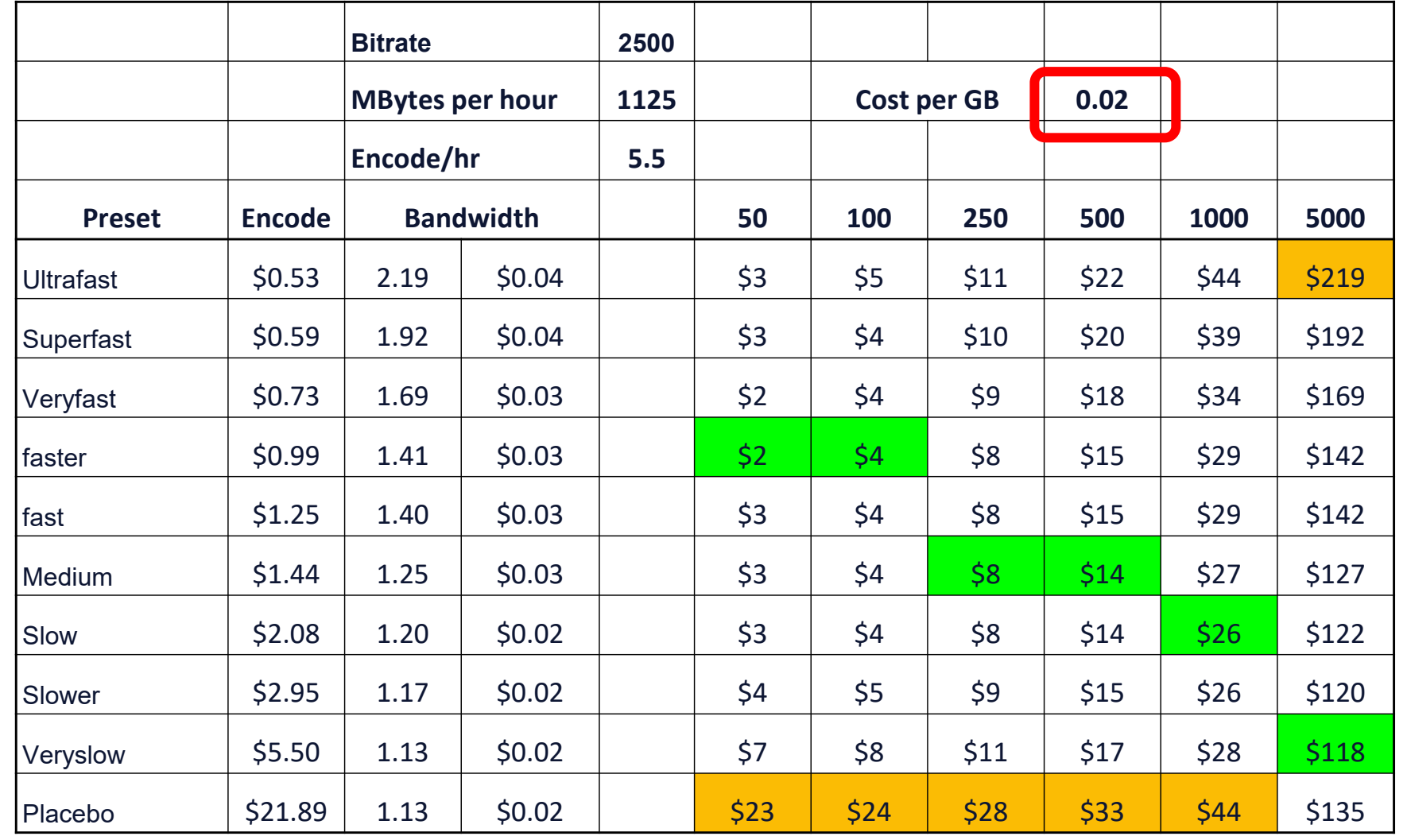

41

# Preset Summary

- Run your own tests on your own files (results will vary by content, resolution, etc.)
- Perform your own calculations
- If your typical video is viewed over 10,000 times (or so), it almost always pay to use the slower preset (or your highest quality preset)
	- Placebo almost never delivers the best quality and almost always takes much, much longer to encode

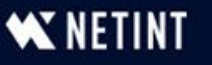

## Specifying the Preset

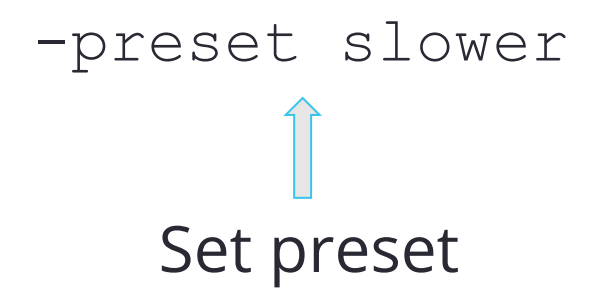

#### -Preset slower - Choosing the faster preset

If you don't choose a preset, FFmpeg uses medium, which is the default.

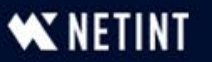

#### Reference Frames Should be: 4:55 – skippable

Writing library: x265 3.5+96-9c9ab68fc:[Windows][GCC 12.2.0][64 bit] 8bit+10bit+12bit

cpuid=1111039 / frame-threads=5 / numa-pools=32,32 / wpp / no-pmode / no-pme / no-psnr / nossim /  $log-level=2$  / input-csp= $1/$  input-res= $1920x1080$  / interlace=0 / total-frames=0 / level-idc=0 / high-tier= $1$  / uhd-bd= $0$  / ref= $5$  / no-allow-non-conformance / no-repeat-headers / annexb / no-aud / no-eob / no-eos / no-hrd / info / hash=0 / temporal-layers=0 / open-gop / min-keyint=60 / keyint=60 / gop-lookahead=0 / bframes=8 / b-adapt=2 / b-pyramid / bframe-bias=0 / rclookahead=40 / lookahead-slices=0 / scenecut=0 / no-hist-scenecut / radl=0 / no-splice / no-intra-

- Veryslow preset use 5 reference frames
	- How much encoding time does this take?
	- How much quality do they add?
	- $\circ$  Is it worth it?

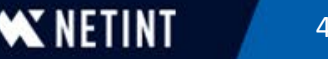

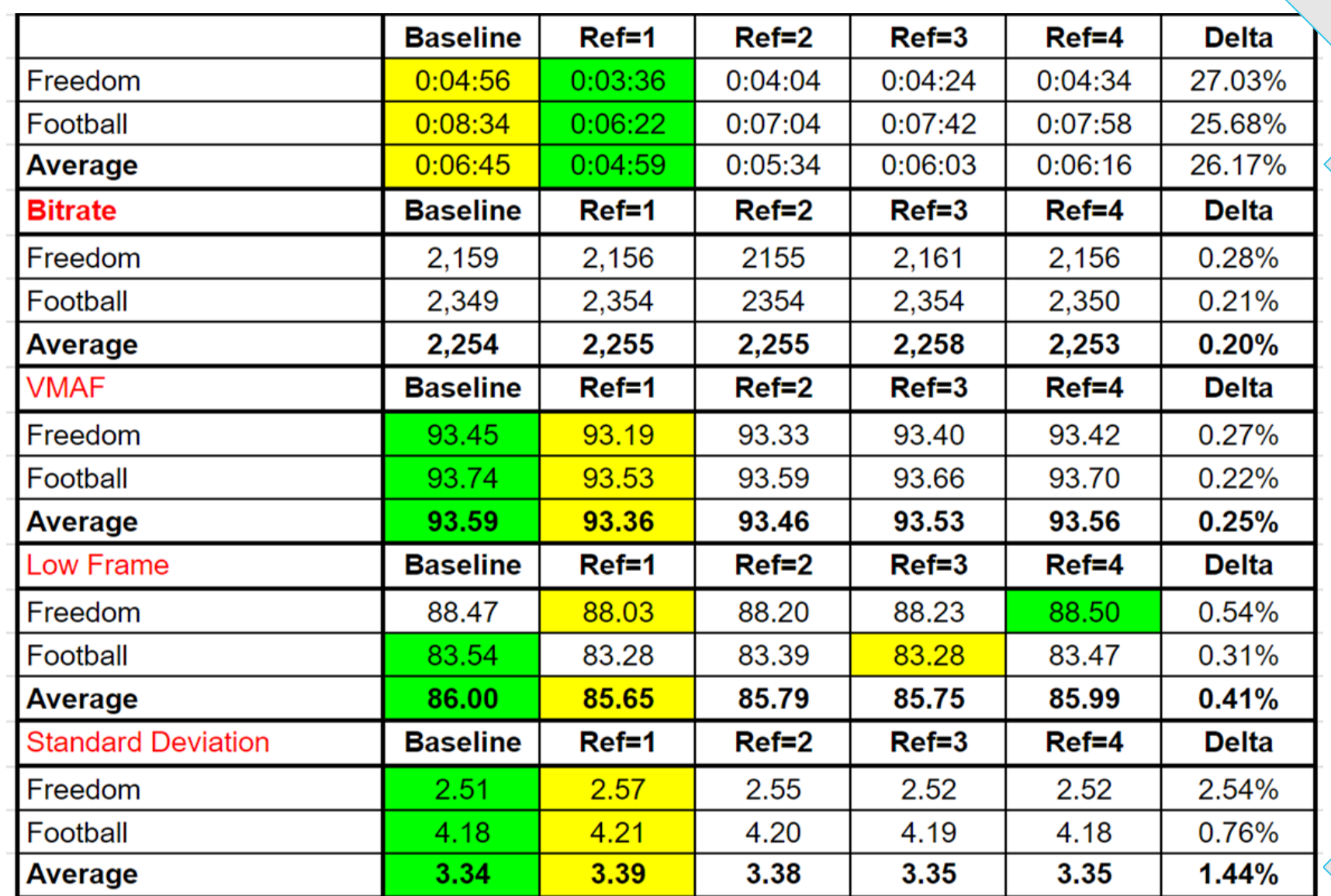

#### Encode 2 files at differing values

26% encoding time

Overall VMAF

Low Frame VMAF

VMAF Std. Dev.

**WNETINT** 

#### Reference Frames - x265

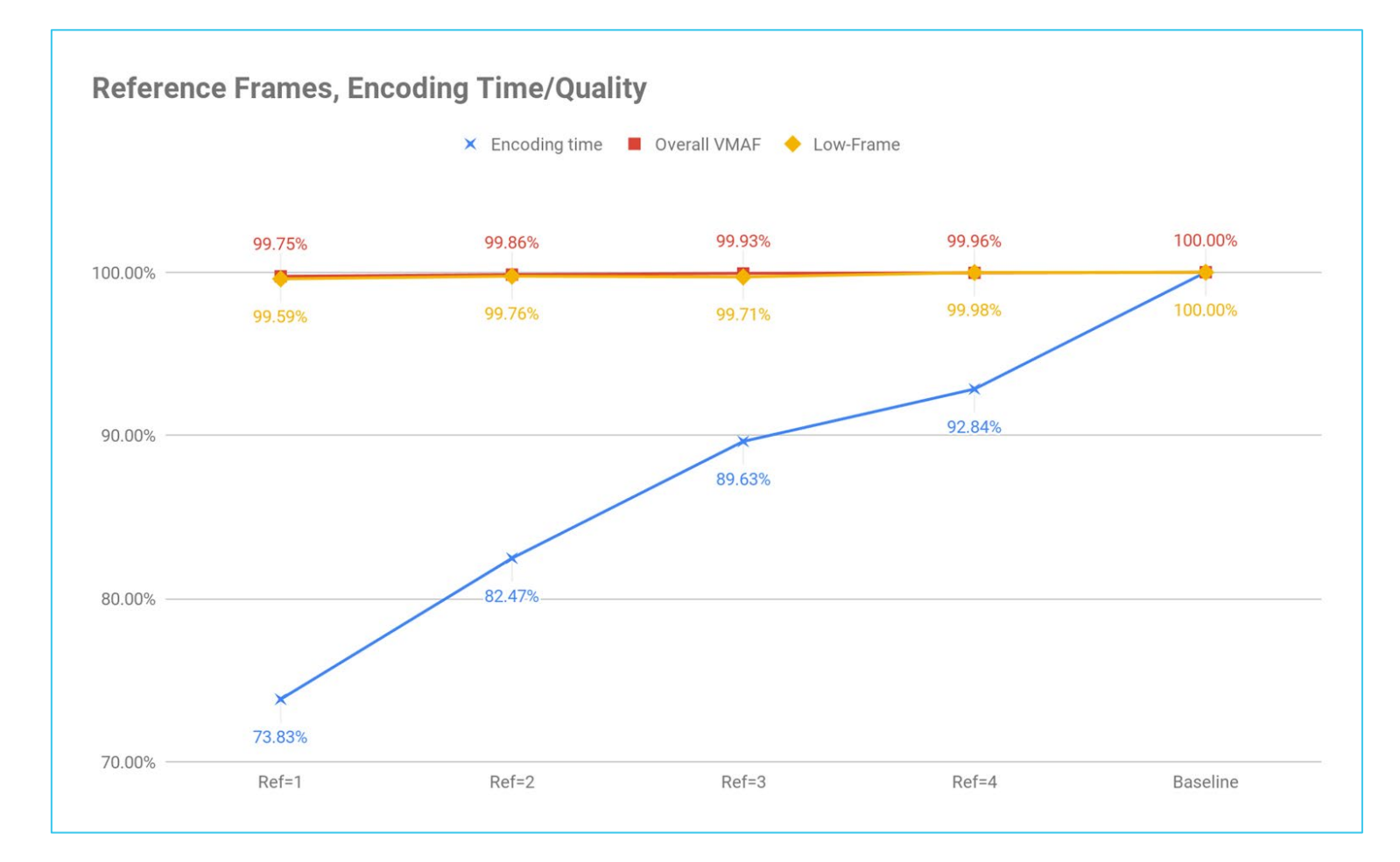

- Reduce encoding time by 26%; minimal quality delta.
- May work differently with different source clips
	- I tested football and a concert video
- Test may be able to shave 25%+ from encoding time with minimal quality impact

Audio

#### Should be: 5:00

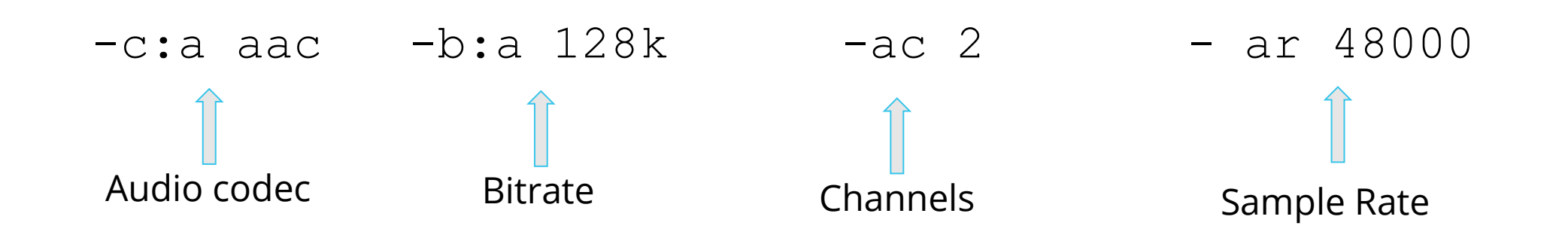

- **•** Default:
	- AAC for MP4
	- Channels: source
	- Sample rate: source
	- Data rate: inconsistent
- HE, HE2 are different codecs
- Channels
	- $\cdot$  1 = mono
	- 2 stereo

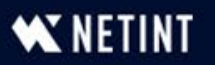

# Working with x265 – Creating a Ladder - Football

FFmpeg -y -i Football in.mp4 -c:v libx265 -an -preset veryslow -x265-params keyint=60:min-keyint=60:scenecut=0:bitrate=3000:open-gop=0:**pass=1** -f mp4 NUL && \ ffmpeg -y -i Football\_in.mp4 -c:v libx265 -an -preset veryslow -x265-params keyint=60:min-keyint=60:scenecut=0:bitrate=3000:vbv-maxrate=6000:vbv-bufsize=6000:opengop=0:**pass=2** football\_1080p.mp4

ffmpeg -y -i Football\_in.mp4 -c:v libx265 –an -s 1280x720 -preset veryslow -x265-params keyint=60:min-keyint=60:scenecut=0:bitrate=1500:open-gop=0:**pass=1** -f mp4 NUL && \ ffmpeg -y -i Football\_in.mp4 -c:v libx265 –an -s 1280x720 -preset veryslow -x265-params keyint=60:min-keyint=60:scenecut=0:bitrate=1500:vbv-maxrate=3000:vbv-bufsize=3000:opengop=0:**pass=2** football\_720p.mp4

ffmpeg -y -i Football\_in.mp4 -c:v libx265 –an -s 960x540 -c:v libx265 -preset veryslow -x265-params keyint=60:min-keyint=60:scenecut=0:bitrate=800:open-gop=0:**pass=1** -f mp4 NUL && \

ffmpeg -y -i Football\_in.mp4 -c:v libx265 –an -s 960x540 -preset veryslow -x265-params keyint=60:min-keyint=60:scenecut=0:bitrate=800:vbv-maxrate=1600:vbv-bufsize=1600:opengop=0:**pass=2** football\_540p.mp4

ffmpeg  $-y$  -i Football in.mp4 -c:a aac -b:a 128k -vn football audio.mp4

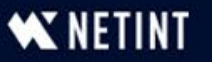

# Working with x265 – Creating a Ladder - Jan

ffmpeg -y -i jan.mp4 -c:v libx265 -preset veryslow -c:a aac -b:a 128k -x265-params keyint=60:min-keyint=60:scenecut=0:bitrate=2000:open-gop=0:**pass=1** -f mp4 NUL && \

ffmpeg -y -i jan.mp4 -c:v libx265 -an -preset veryslow -x265-params keyint=60:minkeyint=60:scenecut=0:bitrate=2000:vbv-maxrate=4000:vbv-bufsize=4000:open-gop=0:**pass=2**  jan\_1080p\_2M.mp4

ffmpeg -y -i jan.mp4 -s 1280x720 -c:v libx265 -preset veryslow -c:a aac -b:a 128k -x265-params keyint=60:min-keyint=60:scenecut=0:bitrate=1200:open-gop=0:**pass=1** -f mp4 NUL && \

ffmpeg -y -i jan.mp4 -c:v libx265 -s 1280x720 -an -preset veryslow -x265-params keyint=60:minkeyint=60:scenecut=0:bitrate=1200:vbv-maxrate=2400:vbv-bufsize=2400:open-gop=0:**pass=2**  jan\_720p\_1\_2M.mp4

ffmpeg -y -i jan.mp4 -s 960x540 -c:v libx265 -preset veryslow -c:a aac -b:a 128k -x265-params keyint=60:min-keyint=60:scenecut=0:bitrate=600:open-gop=0:**pass=1** -f mp4 NUL && \

ffmpeg -y -i jan.mp4 -c:v libx265 -s 960x540 -an -preset veryslow -x265-params keyint=60:minkeyint=60:scenecut=0:bitrate=600:vbv-maxrate=1200:vbv-bufsize=1200:open-gop=0:**pass=2**  jan\_540p\_600k.mp4

ffmpeg -y -i jan.mp4 -c:a aac -b:a 128k –vn jan\_audio.mp4

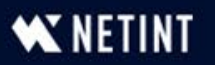

# Multi-pass Encoding – Rules of the Road

- Must run separate first pass for each resolution
	- Different for H.264 one pass can serve multiple rungs
- Which config options in first pass?
	- Frame settings (B-frame/Key frame)
	- Target data rate
	- Some say audio settings
		- My tests haven't shown this is true

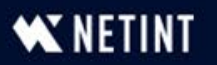

# Packaging

- You can output HLS from FFmpeg but
	- It's complex
	- Very hard for 2-pass
- Packagers more easily prepare packages for:
	- HLS
	- DASH
	- CMAF
- We consider two open-source tools
	- Bento4
	- GPAC
- Files to be packaged
	- Jan\_1080p.mp4
	- Jan 720p.mp4
	- Jan 540p.mp4
	- Jan audio.mp4
	- Jan.vtt (captions)
- What's the point
	- A glimpse of functionality and simplicity
	- Key differences in viability

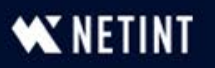

#### Intro to Bento4 Should be: 5:03

- Set of encoding/packaging utilities
- We will use three of these

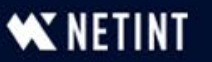

# What can I do with Bento4?

- [MPEG DASH](https://www.bento4.com/developers/dash/) with fragmented MP4 files, as defined in the international specification [ISO/IEC 23009-1](https://www.iso.org/standard/75485.html)
- [HLS](https://www.bento4.com/developers/hls/) with TS or MP4 segments (dual DASH/HLS output), as defined in [RFC 8216](https://datatracker.ietf.org/doc/html/rfc8216)
- [CMAF](https://www.bento4.com/developers/cmaf/) (Common Media Application Format) as defined in ISO/IEC 23000-19
- MPEG Common Encryption (CENC) as specified in the international specification ISO/IEC [23001-7](https://www.iso.org/standard/68042.html)
- Parsing and multiplexing of H.264 (AVC) video and AAC audio elementary streams
- Support for multiple DRM systems that are compatible with MP4-formatted content (usually leveraging CENC Common Encryption), such as Marlin, PlayReady, Widevine, FairPlay and Adobe Access.
- Support for a wide range of codecs, including H.264 (AVC), H.265 (HEVC), AAC, HE-AAC, xHE-AAC, AC3 and eAC3 (Dolby Digital), AC4, Dolby Atmos, DTS, ALAC, and many more.
- Support for Dolby Vision and HDR.

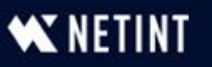

## Package to .TS HLS

mp4hls  $-$ hls-version 7 –f Jan 1080p.mp4 Jan 720p.mp4 Jan\_540p.mp4 Jan\_audio.mp4 [+format=webvtt,+language=en]jan.vtt

- $\cdot$  mp4hls call program
- hls-version compatibility
- $\bullet$  force overwrite output folder (a production thing)
- List all media files (including captions)

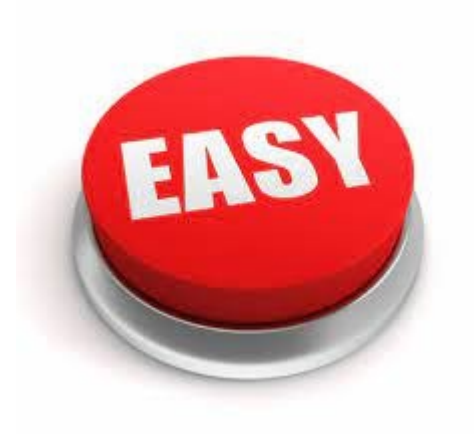

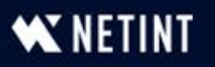

# Package to .TS HLS

- Outputs:
	- Master.m3u8
	- Stream.m3u8 for each bitrate
	- Iframe.m3u8 for each bitrate
	- Subtitle m3u8
	- ts fragments for each bitrate

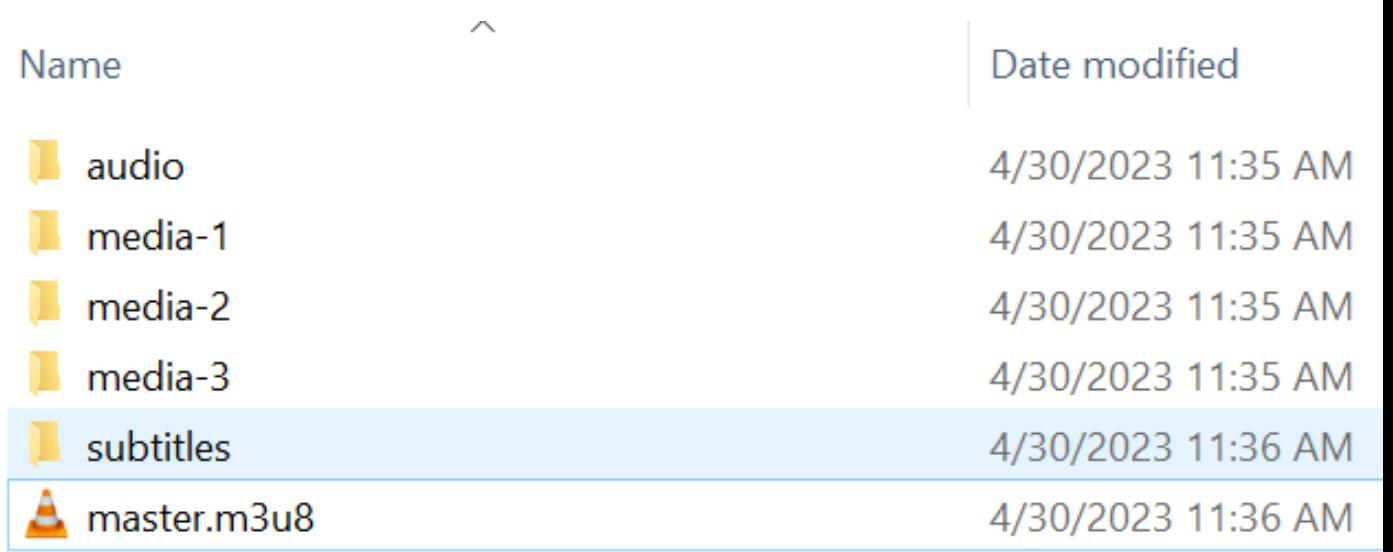

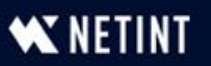

# Master Manifest

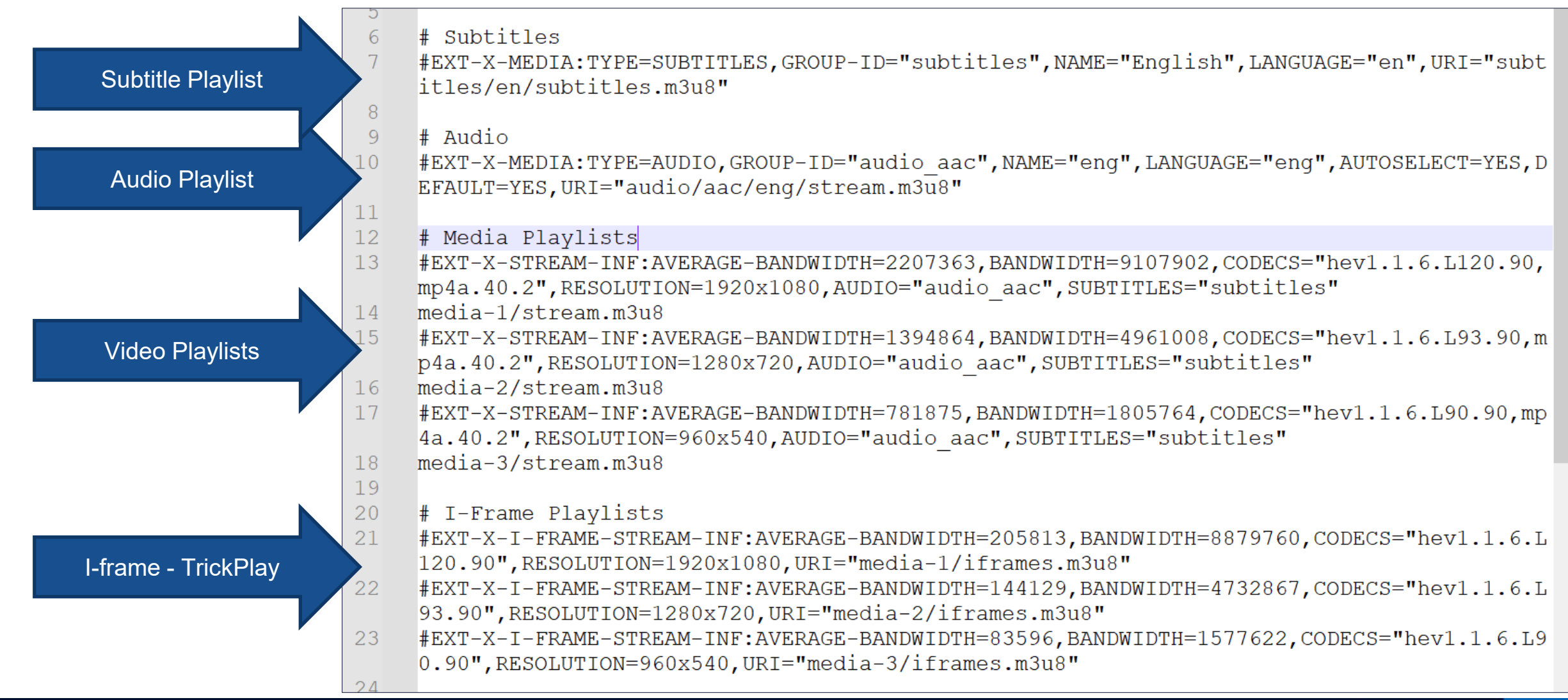

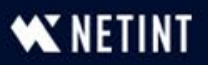

# Media Manifest/Segments

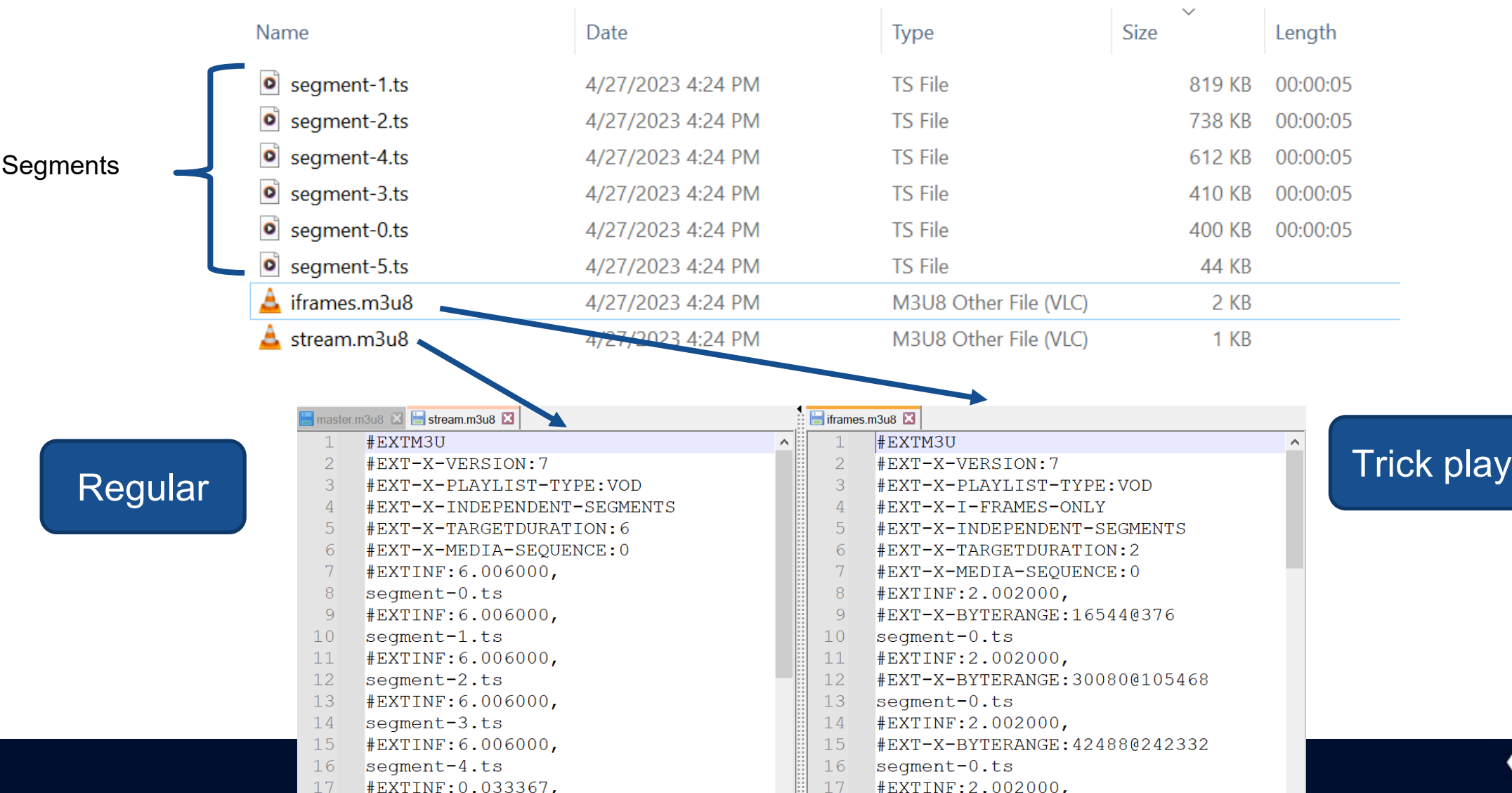

**WNETINT** 

## Results

- Audio and video play as expected
- No subtitle in subtitle track

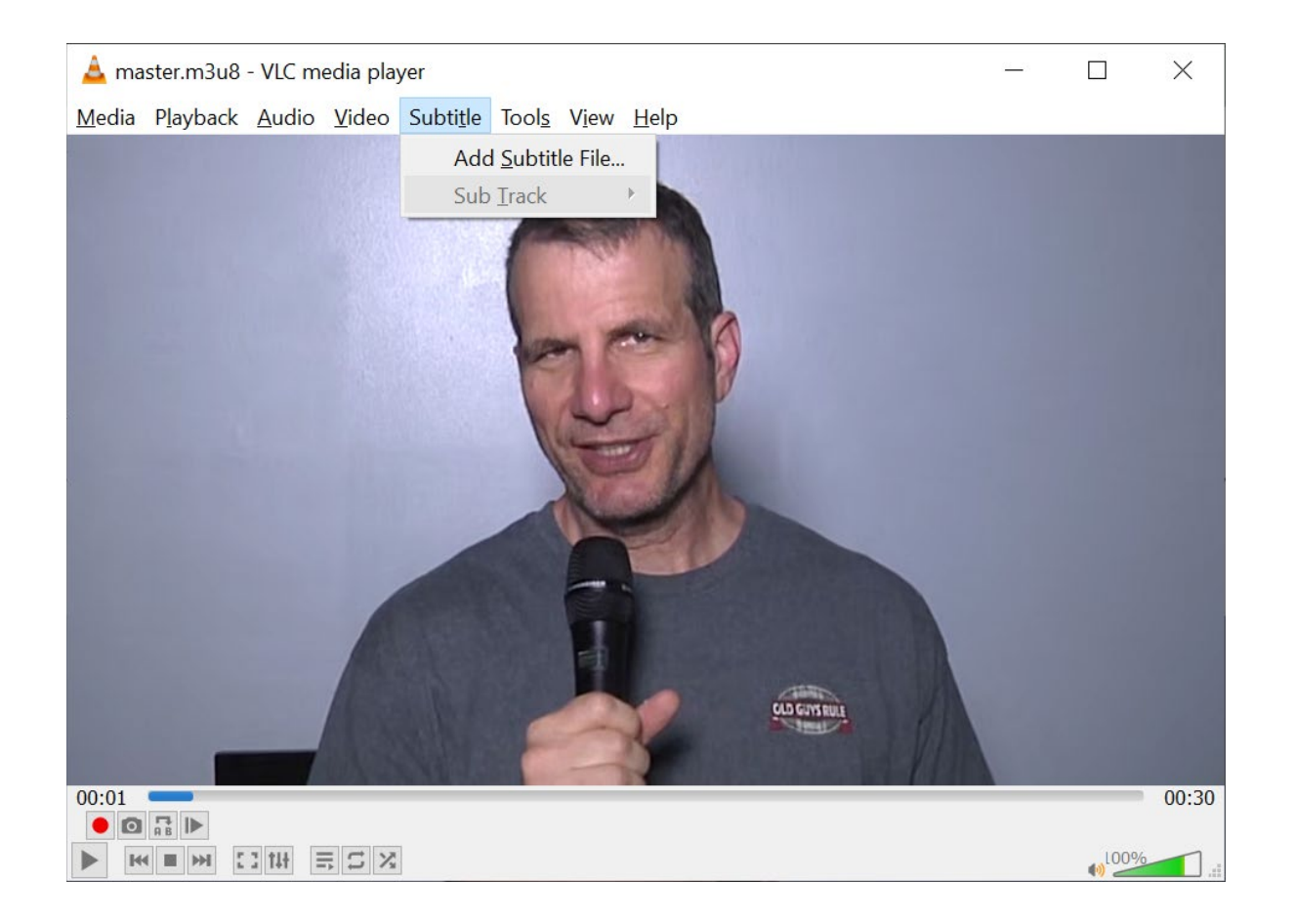

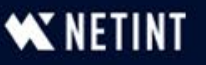

## Dual HLS and DASH from fMP4

- Convert files to fragmented MP4
- Package

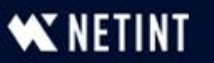

#### MP4Fragment – Convert to Fragmented MP4

mp4fragment Jan\_1080p.mp4 Jan\_1080p\_F.mp4 mp4fragment Jan\_720p.mp4 Jan\_720p\_F.mp4 mp4fragment Jan\_540p.mp4 Jan\_540p\_F.mp4 mp4fragment Jan\_audio.mp4 Jan\_audio\_F.mp4

C:\Mile\_High\Jan\_stuff\Bento\_4\DASH\_CMAF>mp4fragment Jan\_1080p.mp4 Jan\_1080p\_F.mp4 found regular I-frame interval: 60 frames (at 29.970 frames per second)

C:\Mile\_High\Jan\_stuff\Bento\_4\DASH\_CMAF>mp4fragment Jan\_720p.mp4 Jan\_720p\_F.mp4 |found regular I-frame interval: 60 frames (at 29.970 frames per second)

C:\Mile\_High\Jan\_stuff\Bento\_4\DASH\_CMAF>mp4fragment Jan\_540p.mp4 Jan\_540p\_F.mp4 found regular I-frame interval: 60 frames (at 29.970 frames per second)

C:\Mile\_High\Jan\_stuff\Bento\_4\DASH\_CMAF>mp4fragment\_Jan\_audio.mp4\_Jan\_audio\_F.mp4 unable to autodetect fragment duration, using default

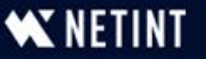

### Dual HLS and DASH from fMP4

HLS manifests

Segments)

mp4dash --hls --no-split --use-segment-list Jan\_1080p\_F.mp4 Jan 720p F.mp4 Jan 540p F.mp4 Jan audio F.mp4 [+format=webvtt,+language=en]jan.vtt

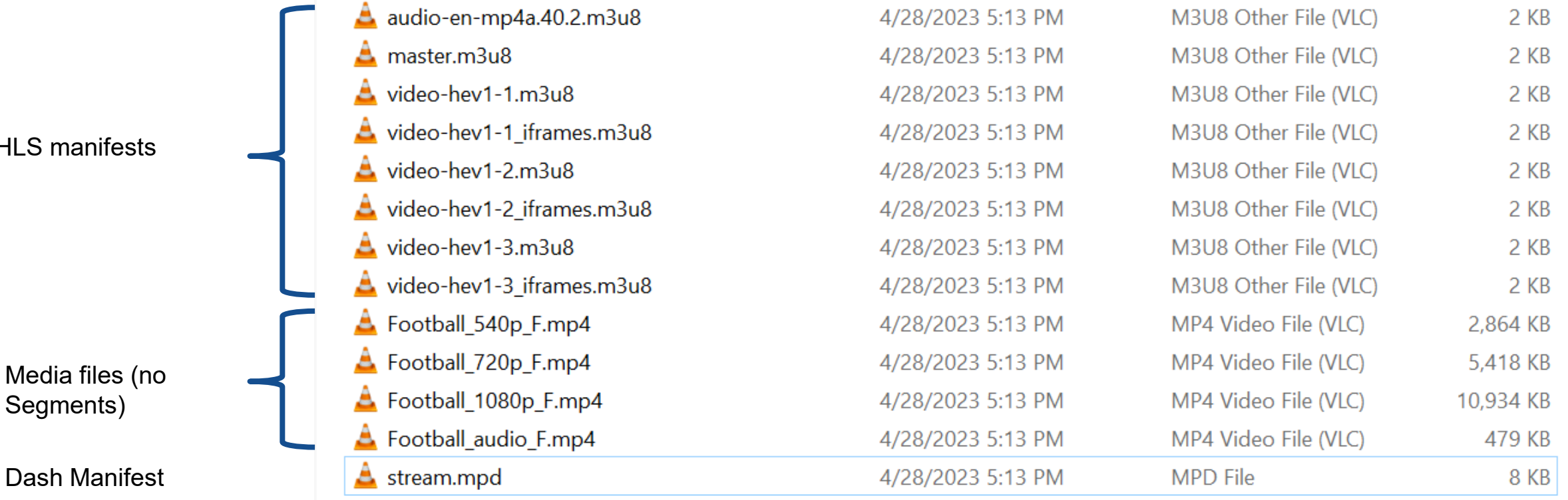

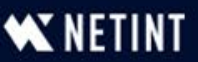

#### Error Message

|C:\Mile High\Jan stuff\Bento 4\DASH CMAF>mp4dash -f --hls --no-split --use-segment-list Jan 108 0p\_F.mp4 Jan\_720p\_F.mp4 Jan\_540p\_F.mp4 Jan\_audio\_F.mp4 [+format=webvtt]jan.vtt Parsing media file 1: Jan\_1080p\_F.mp4 Parsing media file 2: Jan\_720p\_F.mp4 Parsing media file 3: Jan 540p F.mp4 Parsing media file 4: Jan\_audio\_F.mp4 Processing and Copying media file Jan 1080p F.mp4 Processing and Copying media file Jan\_720p\_F.mp4 Processing and Copying media file Jan\_540p\_F.mp4 Processing and Copying media file Jan\_audio\_F.mp4 Processing and Conving subtitles file ian wtt ERROR: local variable 'language name' referenced before assignment

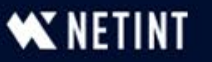

### Error Message What's the point?

Hello, I'm trying to add subtitles in the conversion to fmp4 as follows;

mp4-dash.py --hls MP4/video.mp4 [+format=webvtt,+language=por]MP4/por.vtt [+format=webvtt,+language=forced]MP4/forced.vtt

But I'm getting this error message and no subtitles are added, any solution?

Parsing media file 1: MP4/video.mp4 Splitting media file (audio) MP4/video.mp4 Splitting media file (audio) MP4/video.mp4 Splitting media file (video) MP4/video.mp4 Processing and Copying subtitles file MP4/por.vtt Processing and Copying subtitles file MP4/forced.vtt ERROR: local variable 'language name' referenced before assignment

barbibulle self-assigned this on Jan 30, 2022

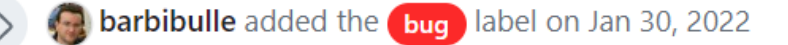

barbibulle commented on Jan 30, 2022

Error reported, reported as fixed, not fixed, re-reported, no action:

#### Support isn't that great

**Cal barbibulle** mentioned this issue on Feb 27, 2022

Subtitles (WebVTT) not added to HLS playlist when running mp4dash with --hls #659

clia6547 commented last month  $\cdot$  edited  $\rightarrow$ 

 $\mathbb{C}^{\mathbb{Z}}$ 

I'm running version 1.6.0-639 on M2 chip and got the same issue, with or without +language\_name tag

clia6547 mentioned this issue last month

Subtitles (WebVTT) not added to HLS playlist when running mp4dash with --hls #848

 $\odot$  Oper

 $\odot$  Closed

 $\cdots$ 

I'm able to reproduce the issue. We'll fix this ASAP.

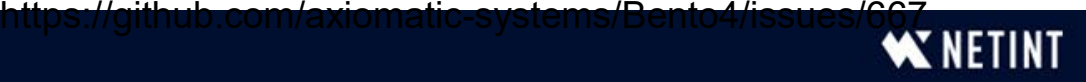

# Missing Subtitles

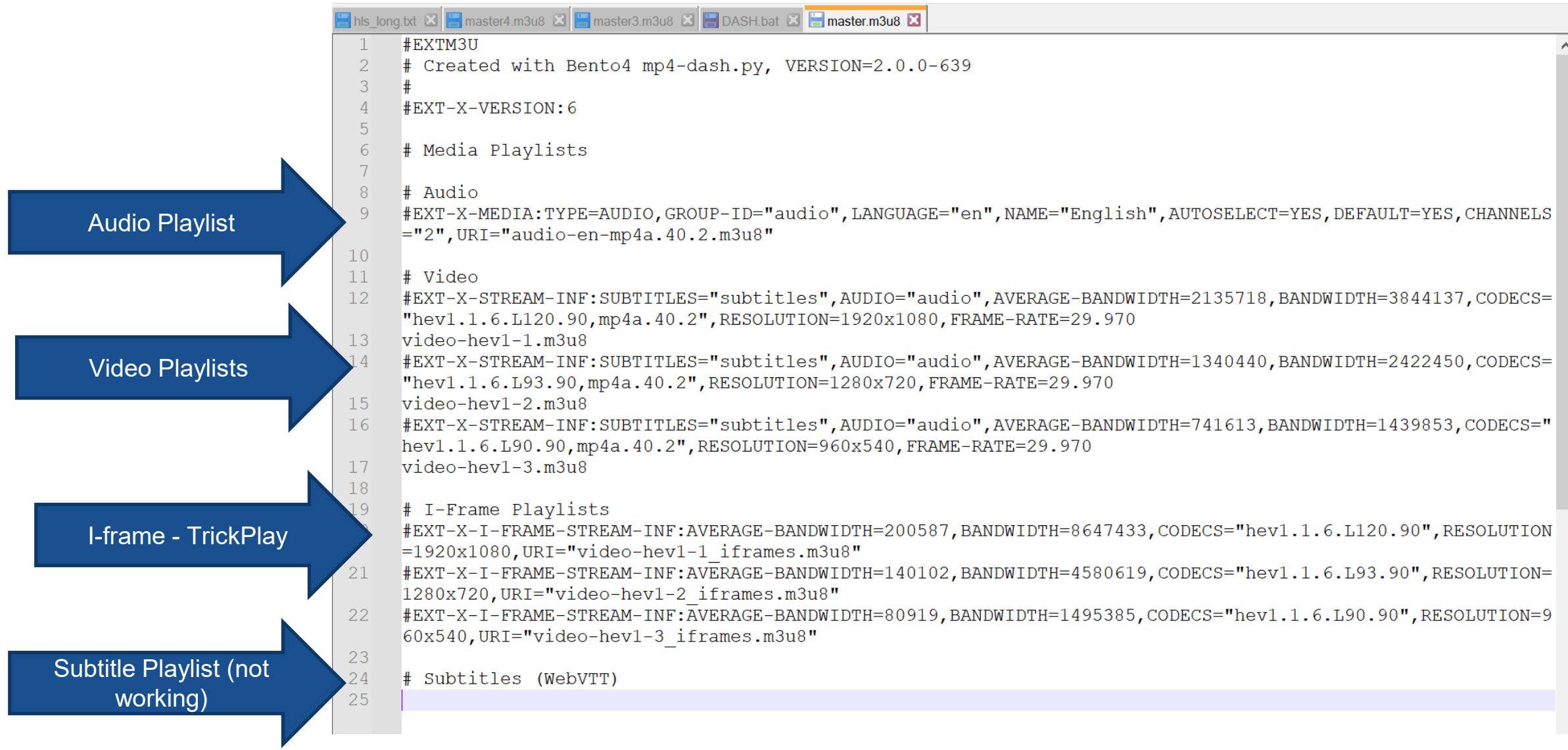

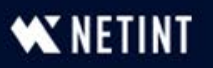

#### DASH Manifest

Single file with byte range requests to separate media files (3 vid/1 audio/no captions)

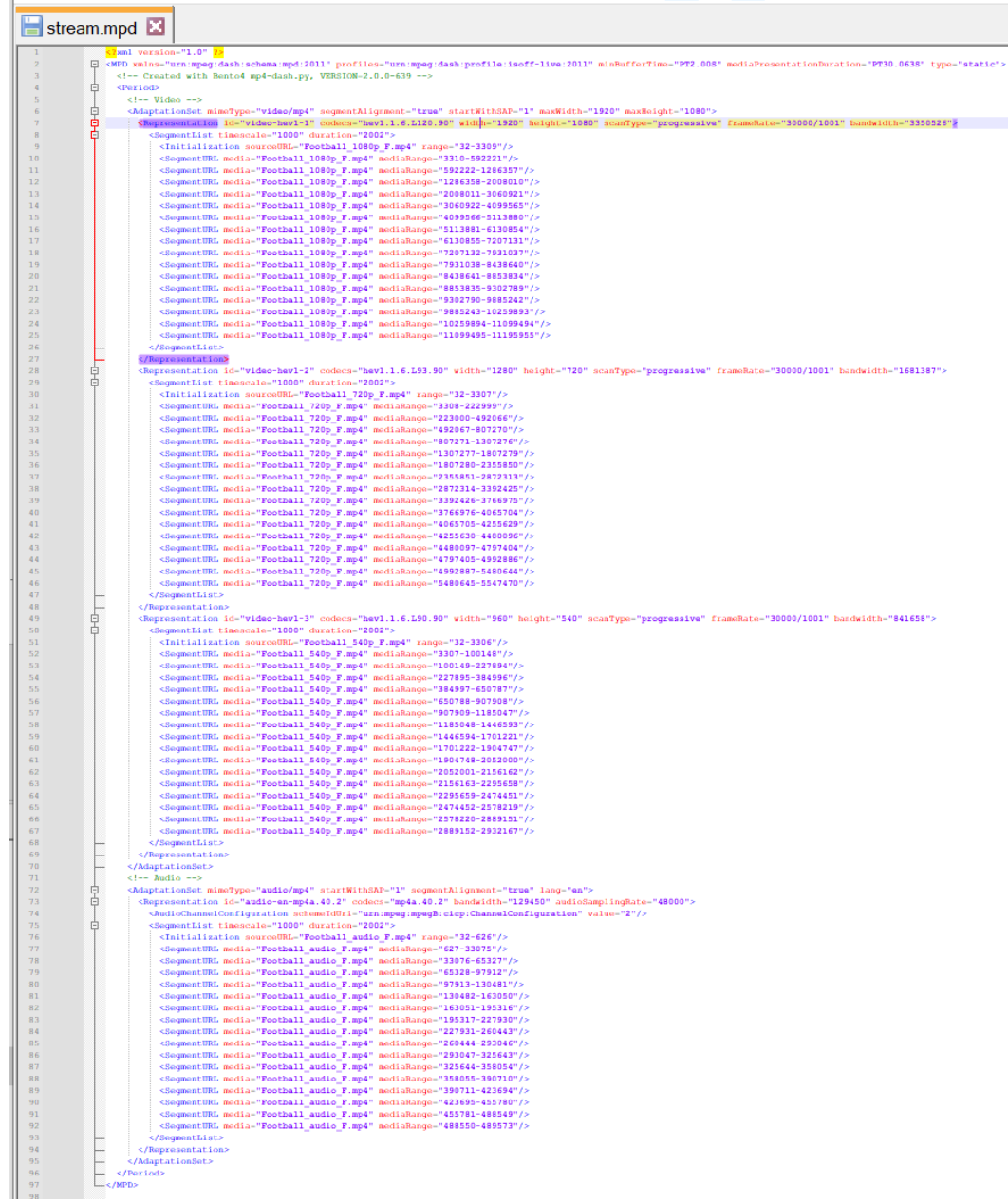

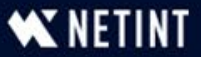

# Playback

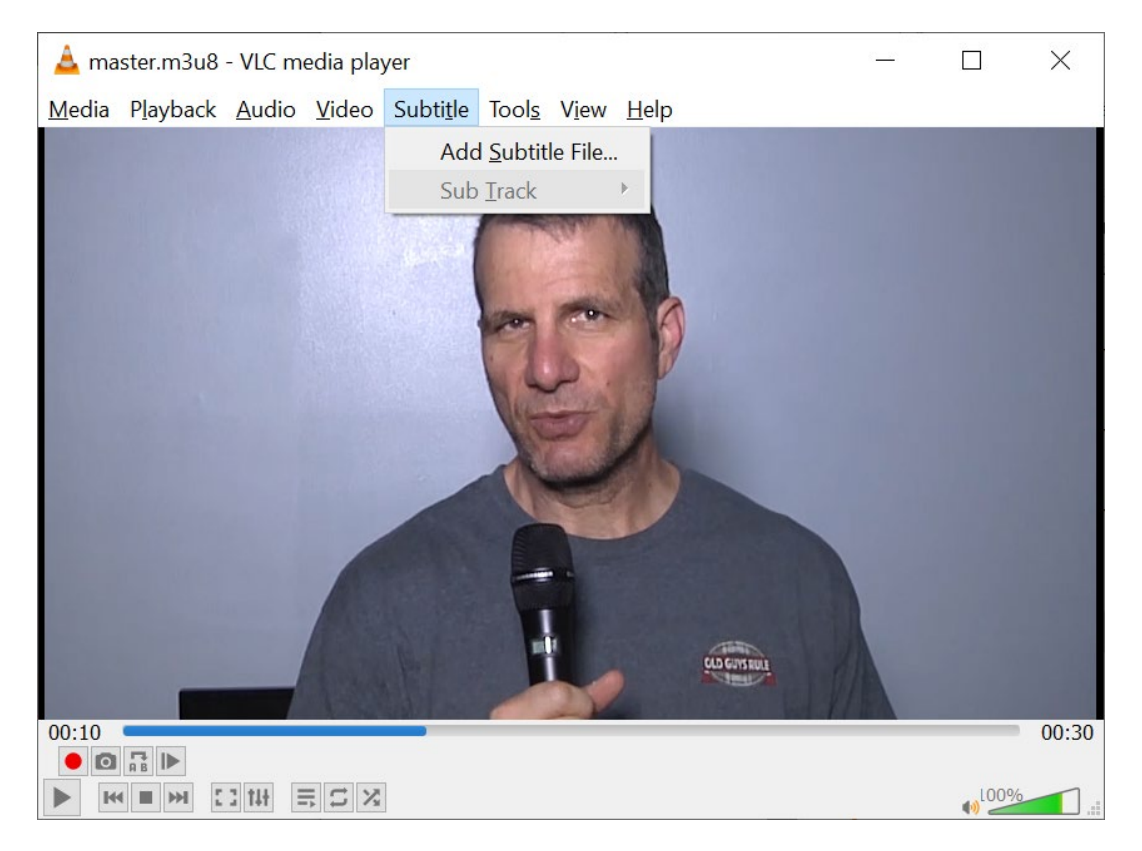

- **HLS** again,
	- Synched AV
	- No subtitle track

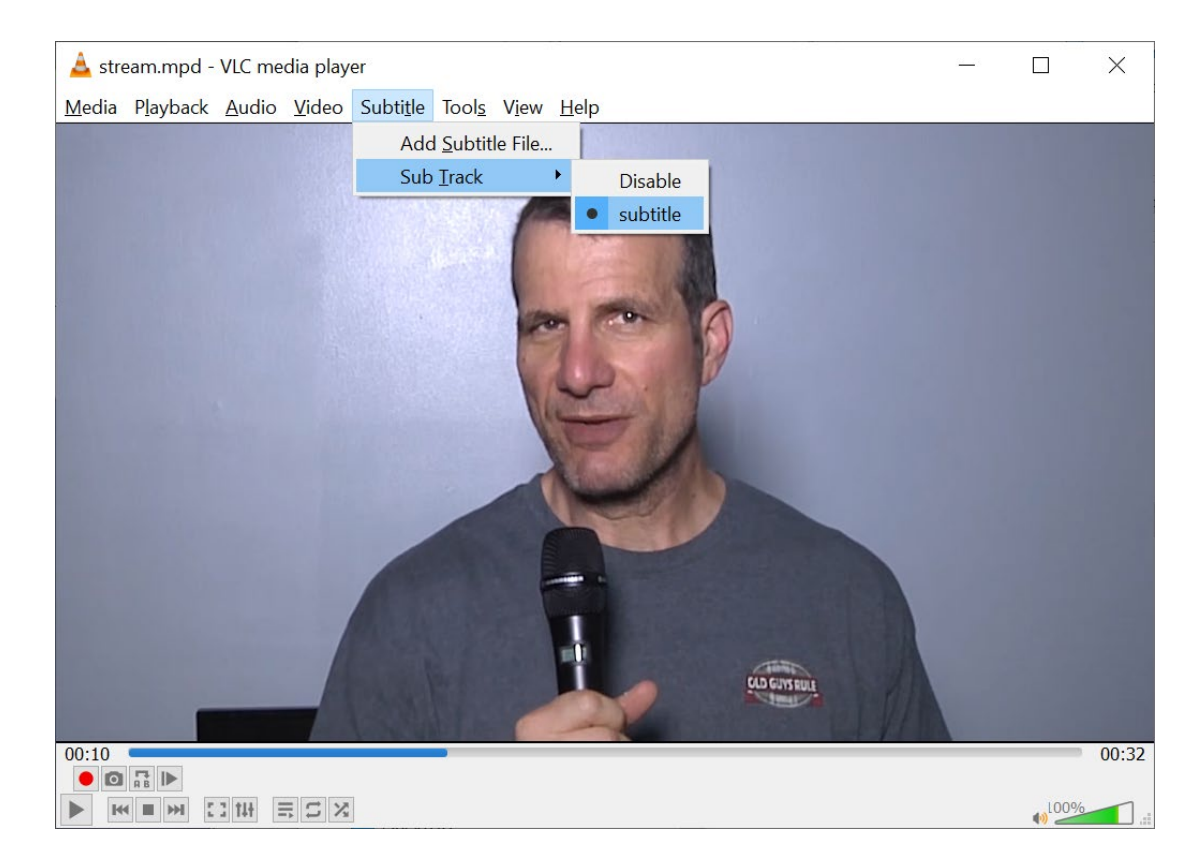

- DASH
	- Synched AV
	- Subtitle track found, but no subtitles

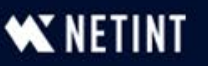

### Bento4 Summary

- Very simple to use open-source tool
- Support lacking
- Challenging for real-world production environment

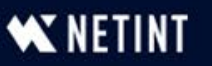

- GPAC is an open-source multimedia framework used in many media production chains.
- GPAC provides three sets of tools based on a core library called libgpac:
	- A multimedia packager, called [MP4Box](https://gpac.wp.imt.fr/mp4box/) (we will use this one)
	- A generic media pipeline orchestrator, called [gpac,](https://gpac.wp.imt.fr/gpac/) used to build complex media processing sessions (players, transcoders, streamers, packagers, servers, …),
	- Bindings for Python and NodeJS

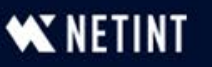

# What can I do with GPAC?

- GPAC features encoders and multiplexers, publishing and content distribution tools for various codec and container formats. Following is a good summary of what GPAC can do for you:
	- MP4/3GP Conversion from MP3, AVI, MEPG-2 TS, MKV, MPEG-PS, etc.
	- Media decoding and encoding in various formats (H264, HEVC, AAC, AC3, etc.)
	- **Preparing MP4, 3GP and MPEG-2 TS files for DASH and HLS streaming**
	- File hinting for RTP/RTSP and QTSS/DSS servers (MPEG-4 / ISMA / 3GP / 3GP2 files)
	- CENC encryption and decryption
	- File layout: fragmentation or interleaving, and cleaning
	- File splitting by size or time, extraction from file and file concatenation
	- XML information dumping for MP4 and RTP hint tracks
	- QT/3GPP timed text tools (SUB/SRT/TTXT/TeXML), VobSub import/export

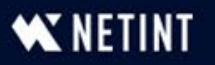

# HLS with one file per segment

MP4Box -dash 2000 jan\_1080p.mp4 jan\_720p.mp4 jan\_540p.mp4 jan\_audio.mp4 jan.vtt **-out jan.m3u8**

- $\cdot$  mp4box call program
- $\cdot$  dash 2000 size of byte range requests
- List all media files (including captions)
- -out jan.m3u8 format for HLS
- By default
	- Fragmented MP4 can do single/multiple .ts
- Outputs:
	- Master.m3u8
	- Stream.m3u8 for each bitrate
	- FMP4 media files (single)
	- No trick play checking

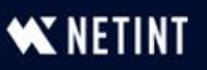

# Package to Fragmented MP4

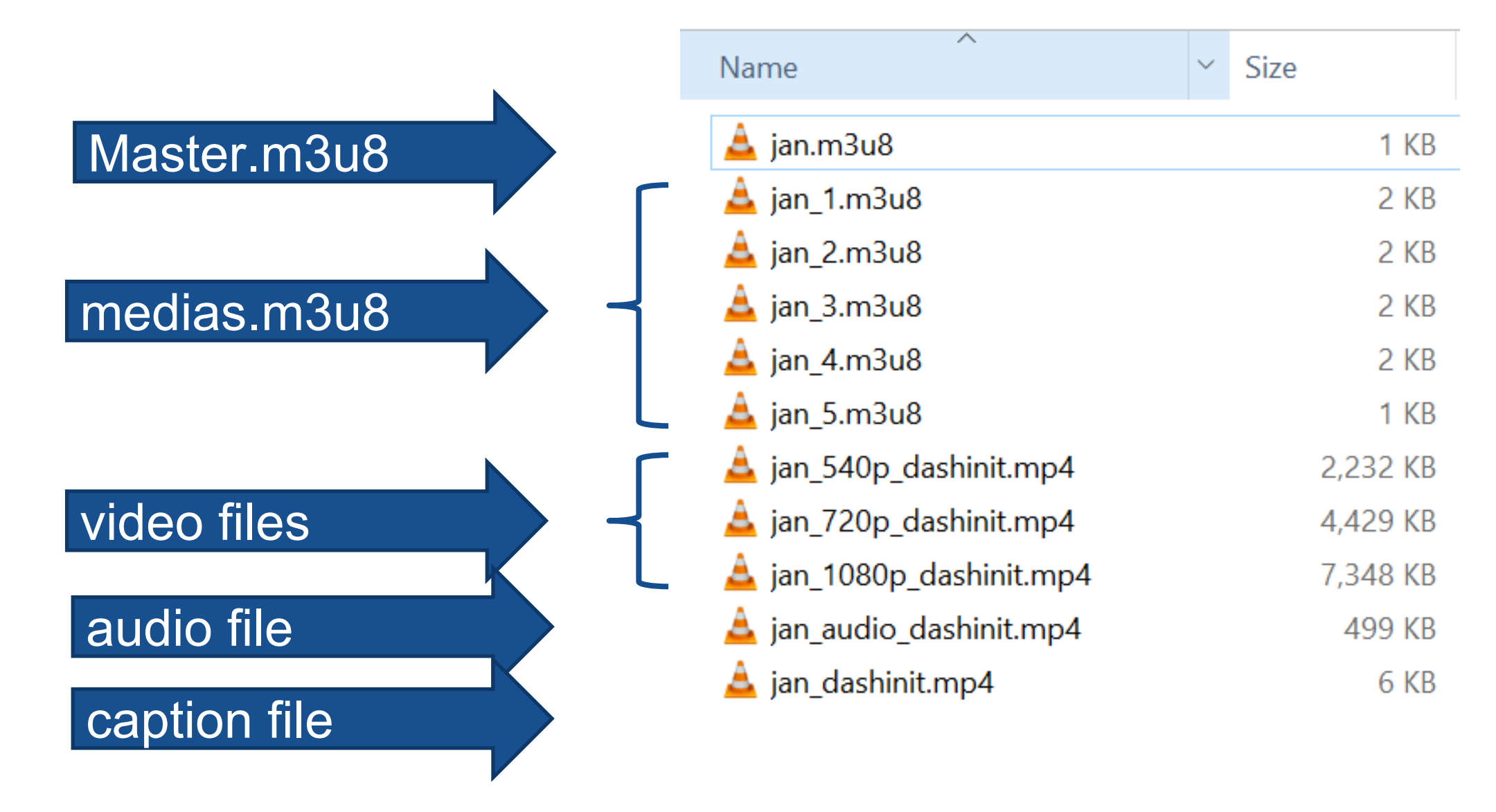

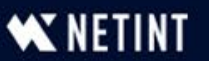

# Master Manifest

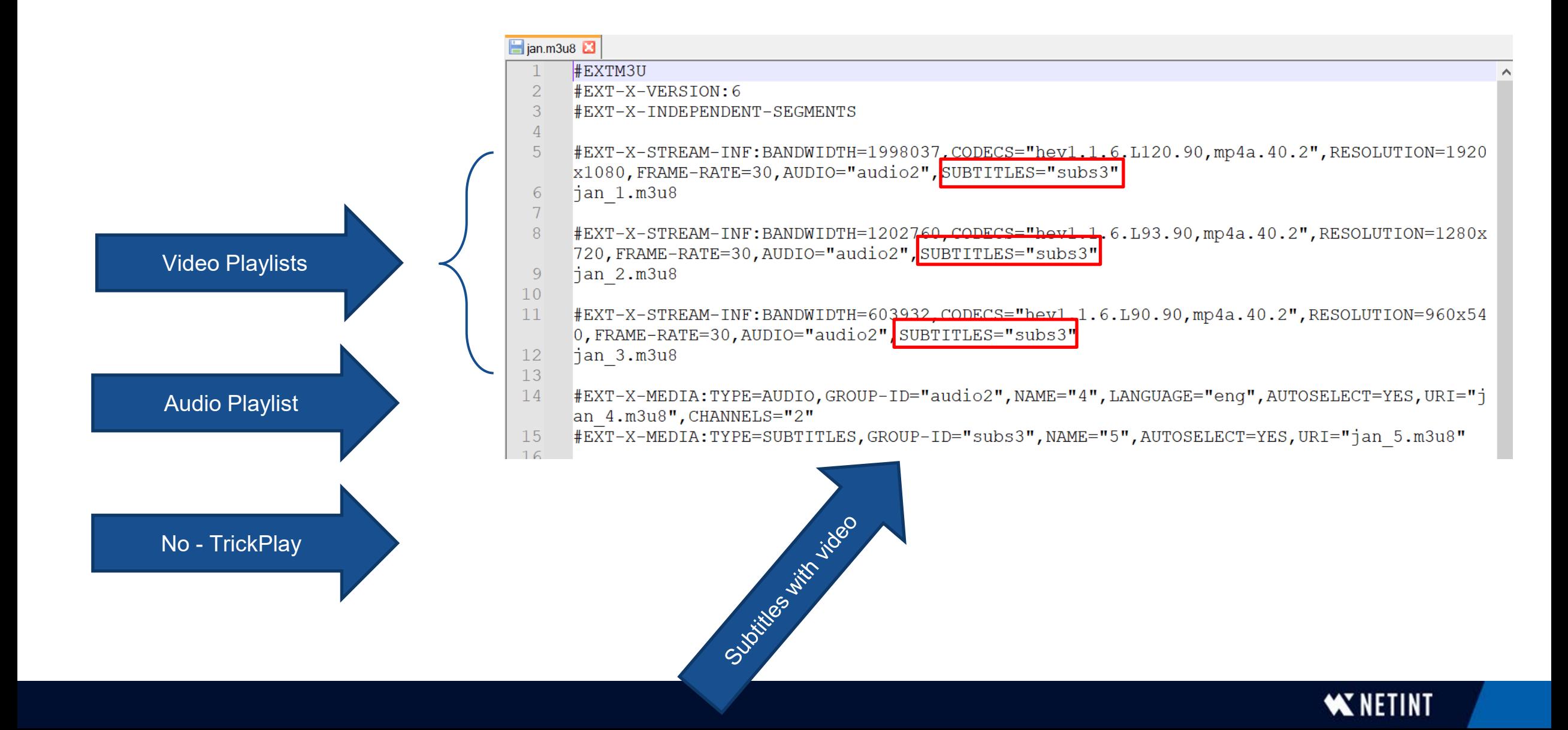
## Results

- Audio and video play as expected
- Subtitles available and appear

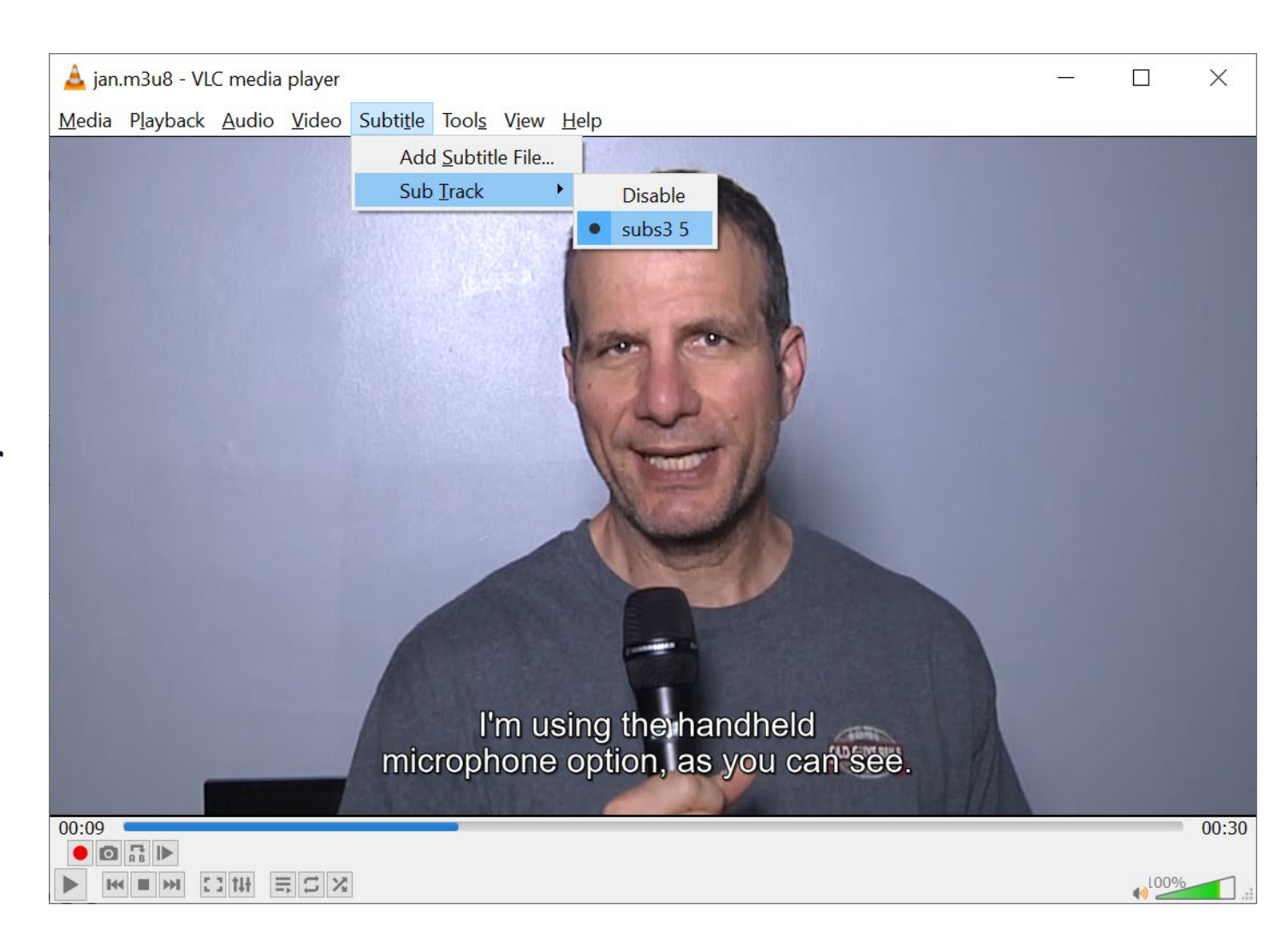

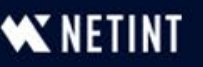

# DASH with One File per Ladder (Fragmented MP4)

MP4Box -dash 2000 jan\_1080p.mp4 jan\_720p.mp4 jan\_540p.mp4 jan\_audio.mp4 jan.vtt

- $\cdot$  mp4box call program
- $\cdot$  dash 2000 size of byte range requests
- List all media files (including captions)

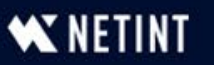

# Package to Fragmented MP4

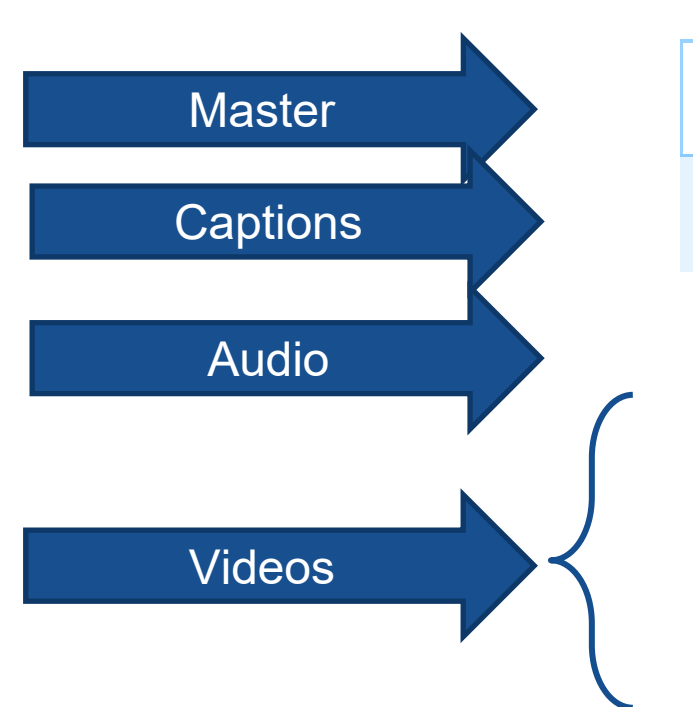

#### Name

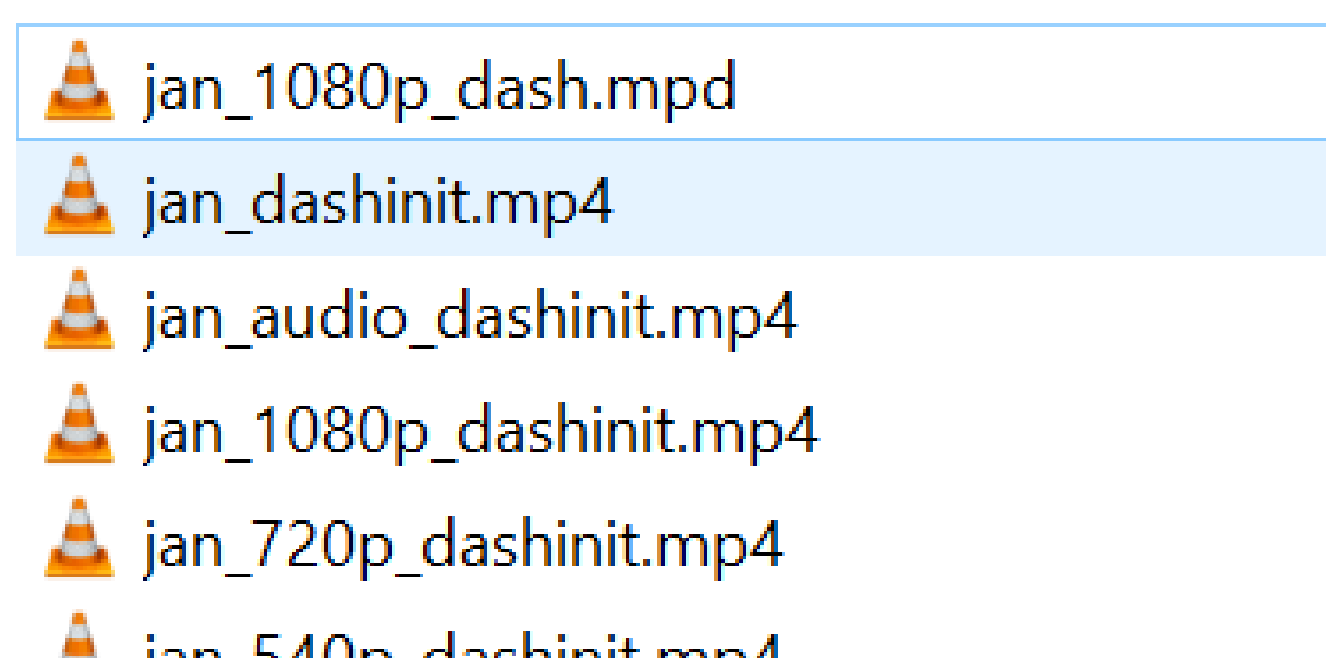

jan\_540p\_dashinit.mp4

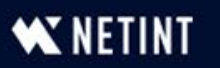

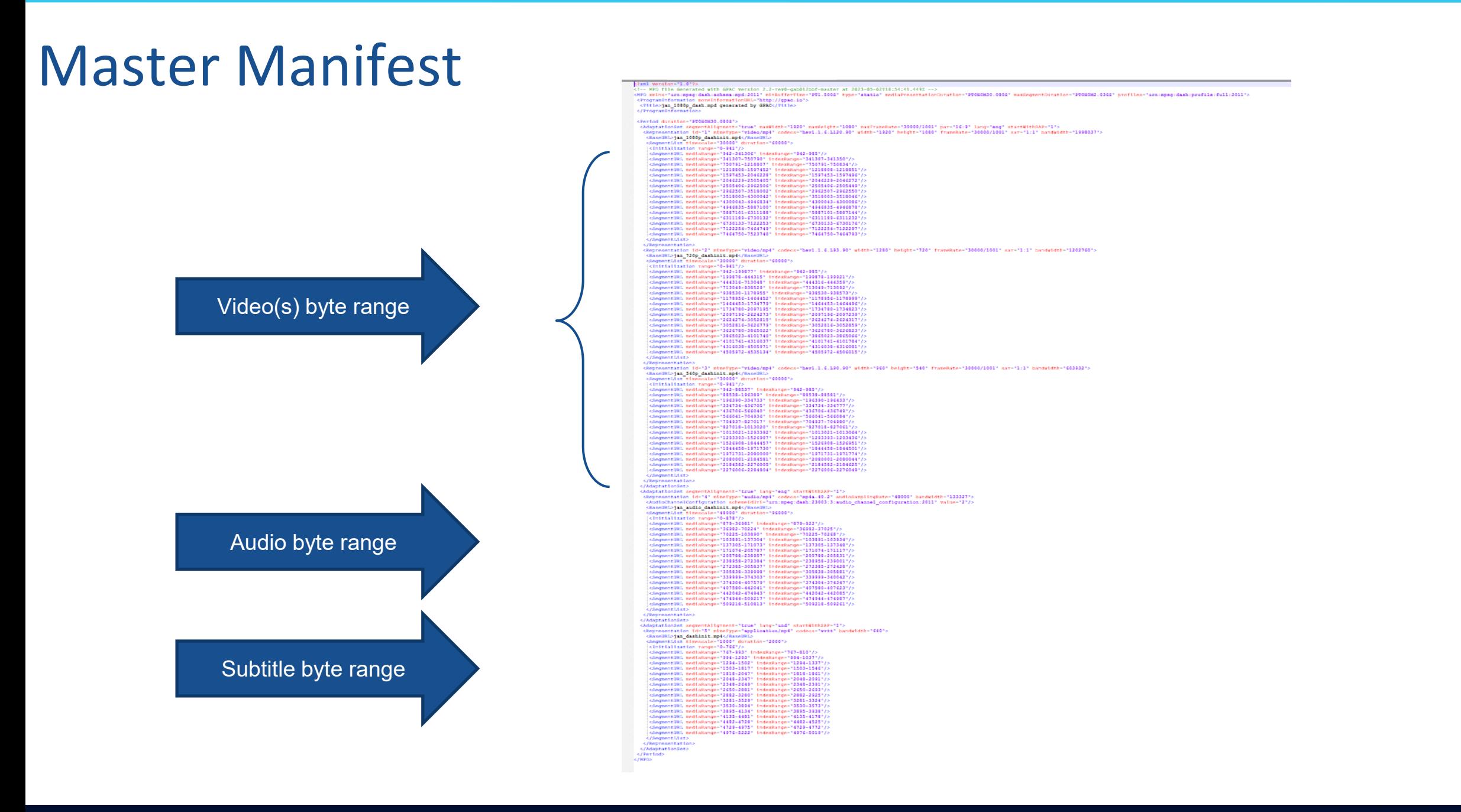

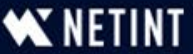

## Results

- Audio and video play as expected
- Subtitles available and appear

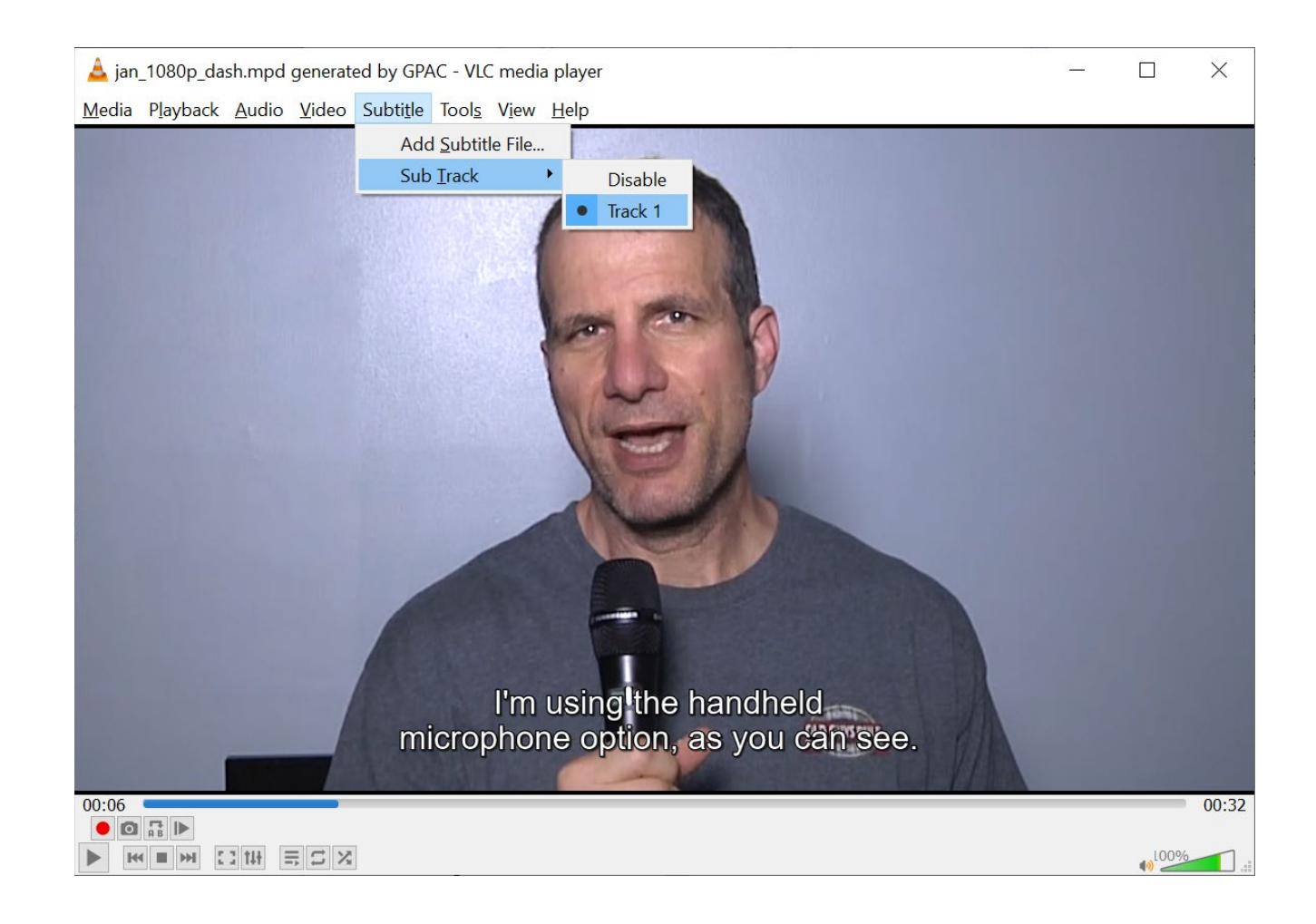

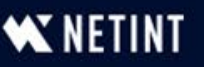

## CMAF with One File per Segment

MP4Box -dash 2000 jan\_1080p.mp4 jan\_720p.mp4 jan\_540p.mp4 jan\_audio.mp4 jan.vtt **--cmaf=cmf2 --dual**

- $\cdot$  mp4box call program
- dash 2000 size of byte range requests
- List all media files (including captions)
- cmaf=cmf2 Output HLS/DASH manifests
- $-$ -dual Output HLS manifests

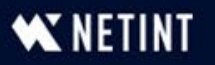

### Package to CMAF

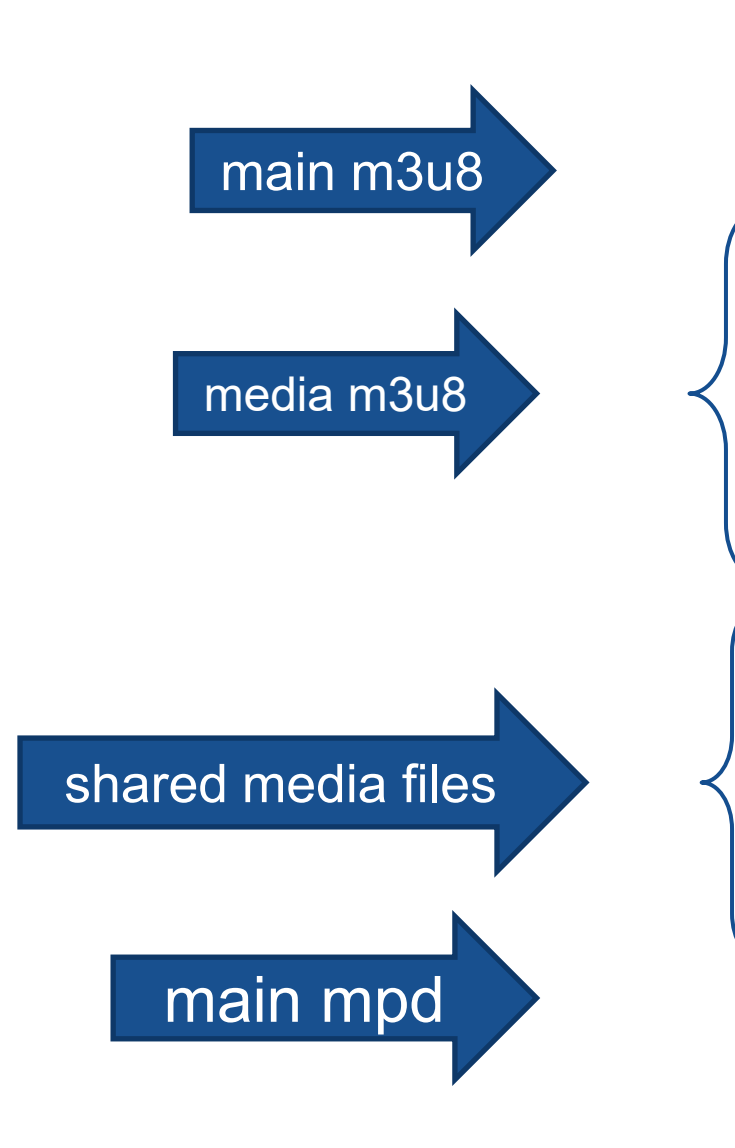

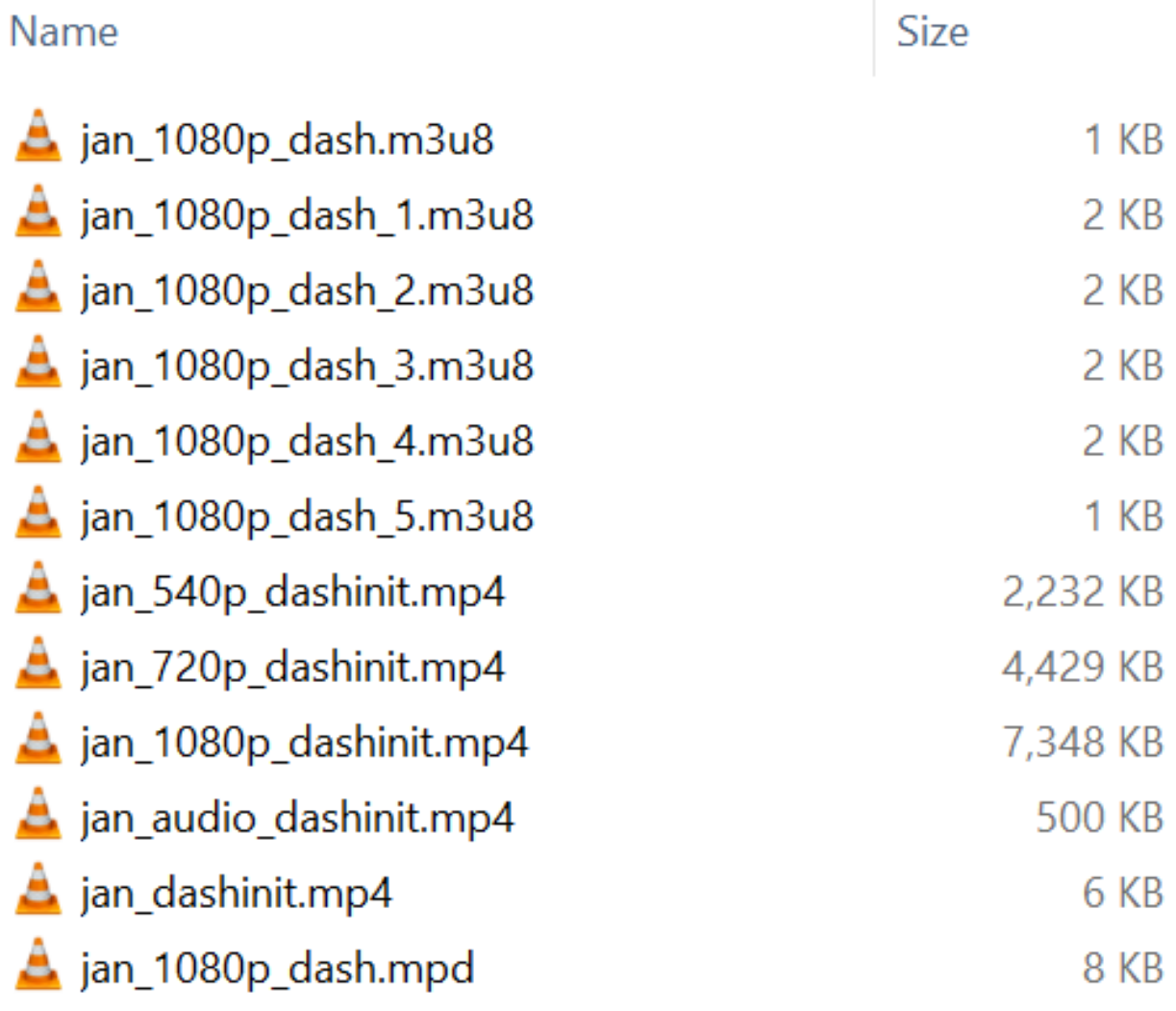

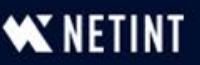

# Master Manifest (Just Like HLS)

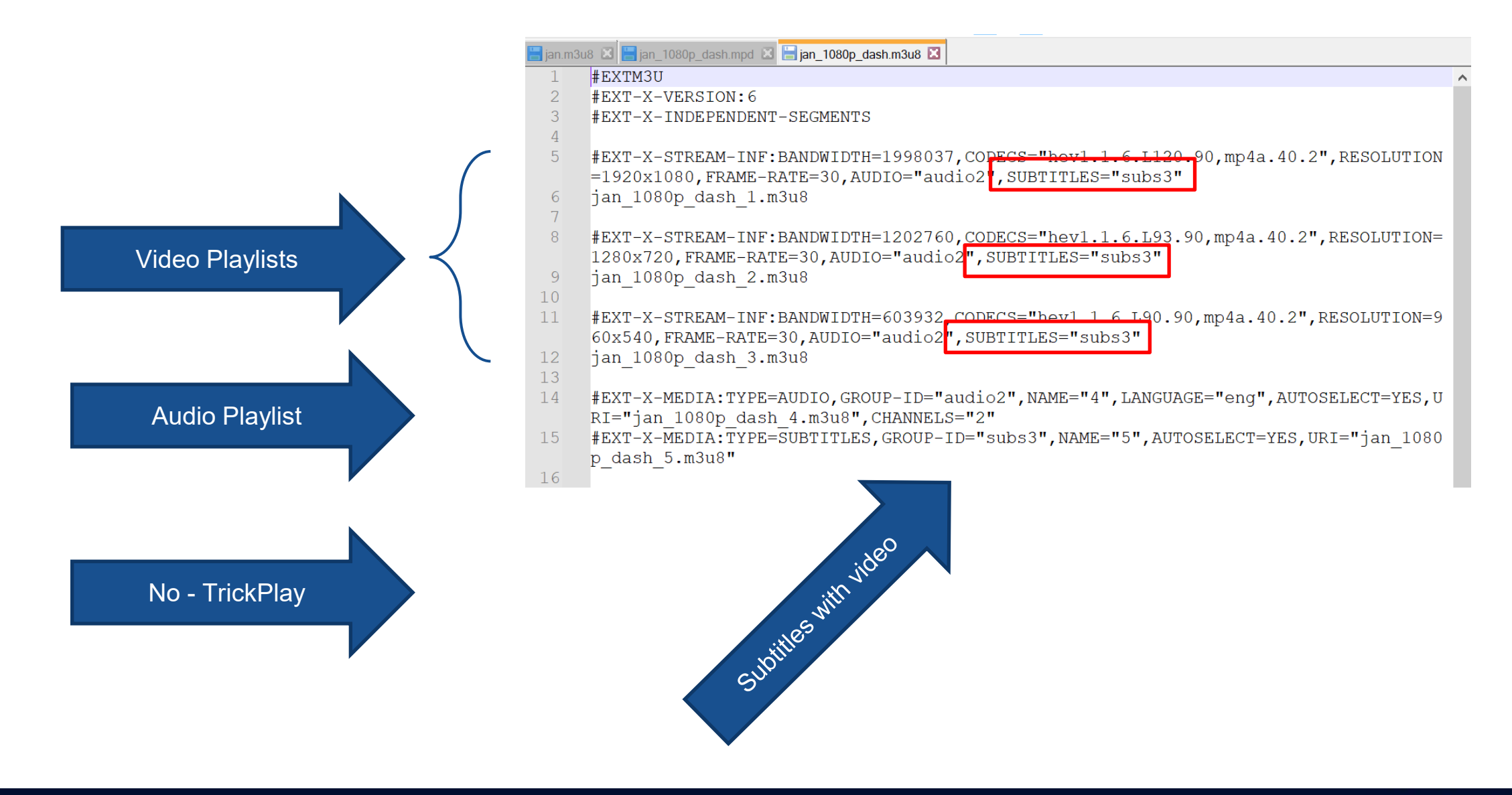

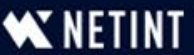

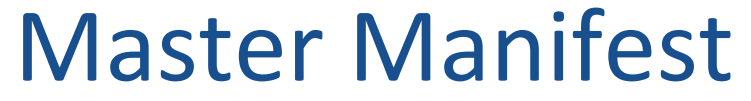

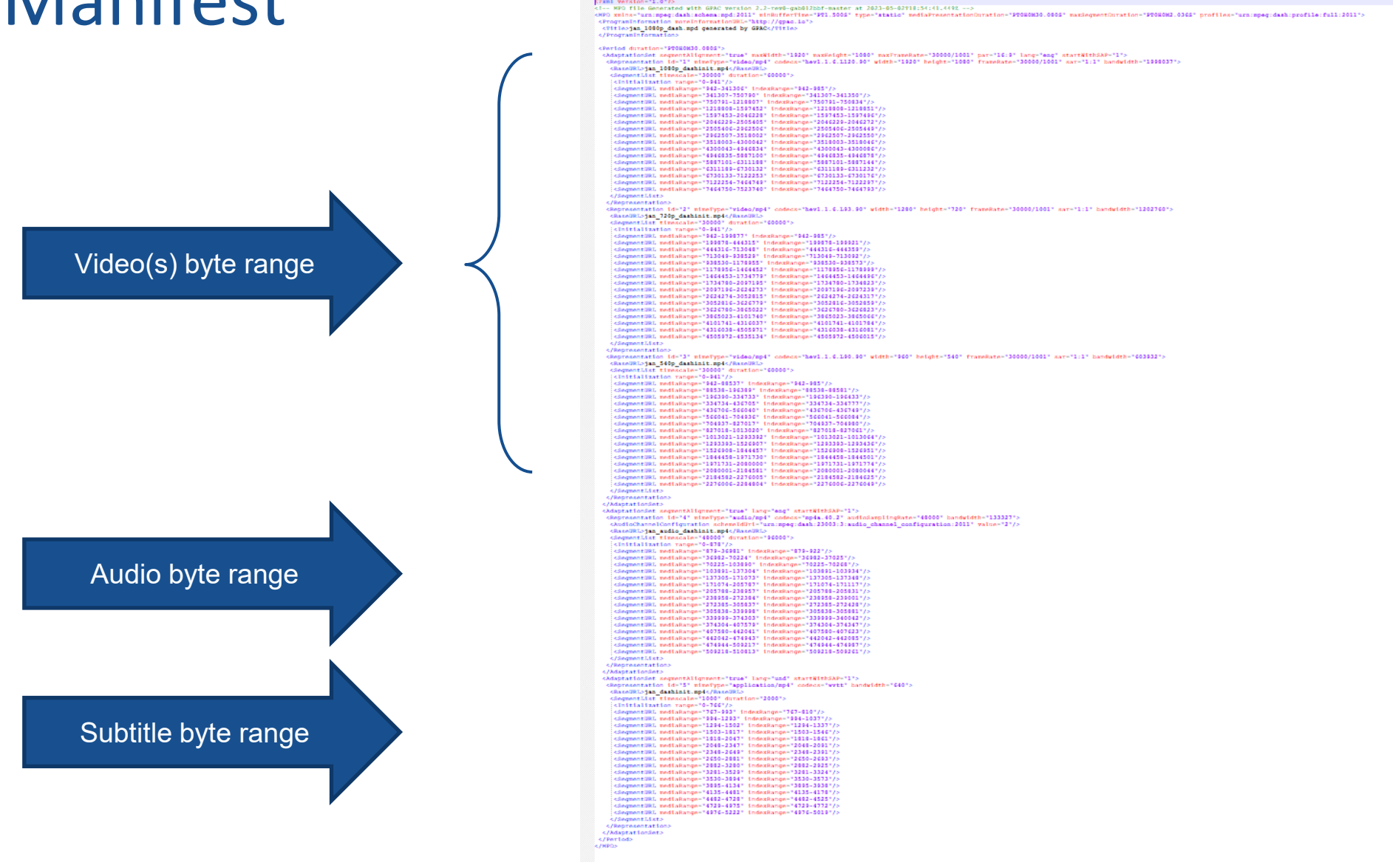

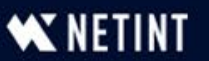

# Playback

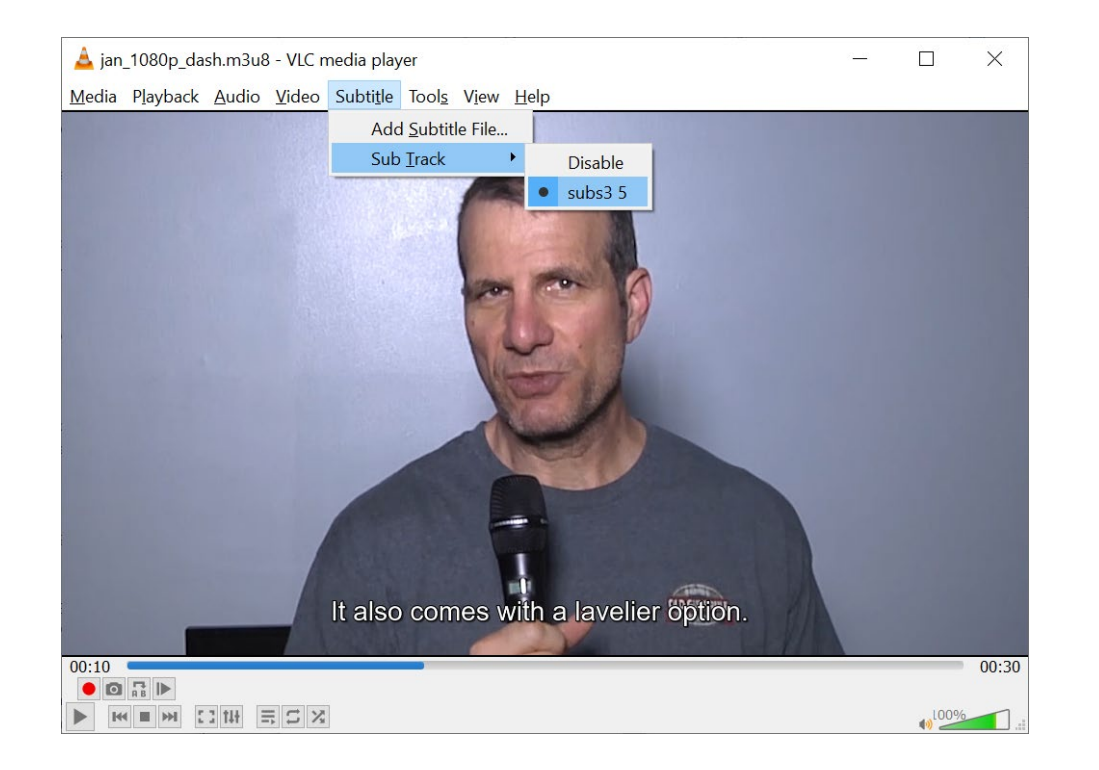

 $\Box$  $\times$ an\_1080p\_dash.mpd generated by GPAC - VLC media player  $\frac{1}{2}$ Media Playback Audio Video Subtitle Tools View Help Add Subtitle File. Sub **Irack** Disable  $\bullet$  Track 1 I'm using the handheld<br>microphone option, as you can see.  $00:09$  $00:32$  $\bullet$  0  $\frac{1}{18}$  |> > M M C M E C X  $100%$ 

- **HLS** again,
	- Synched AV
	- Subtitles available

#### ▪ DASH

- Synched AV
- Subtitles available

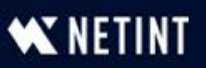

# GPAC Summary

- Very simple to use open-source tool
- Very feature rich
- Works right out of the box
- Vibrant tool, still being developed and supported

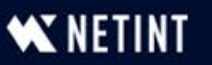

#### Encoding HDR With FFmpeg Should be: 5:18

- What is HDR
- **The HDR encoding process**
- Producing HDR10/HDR10+

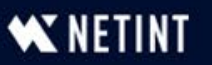

# Overview: What is High Dynamic Range

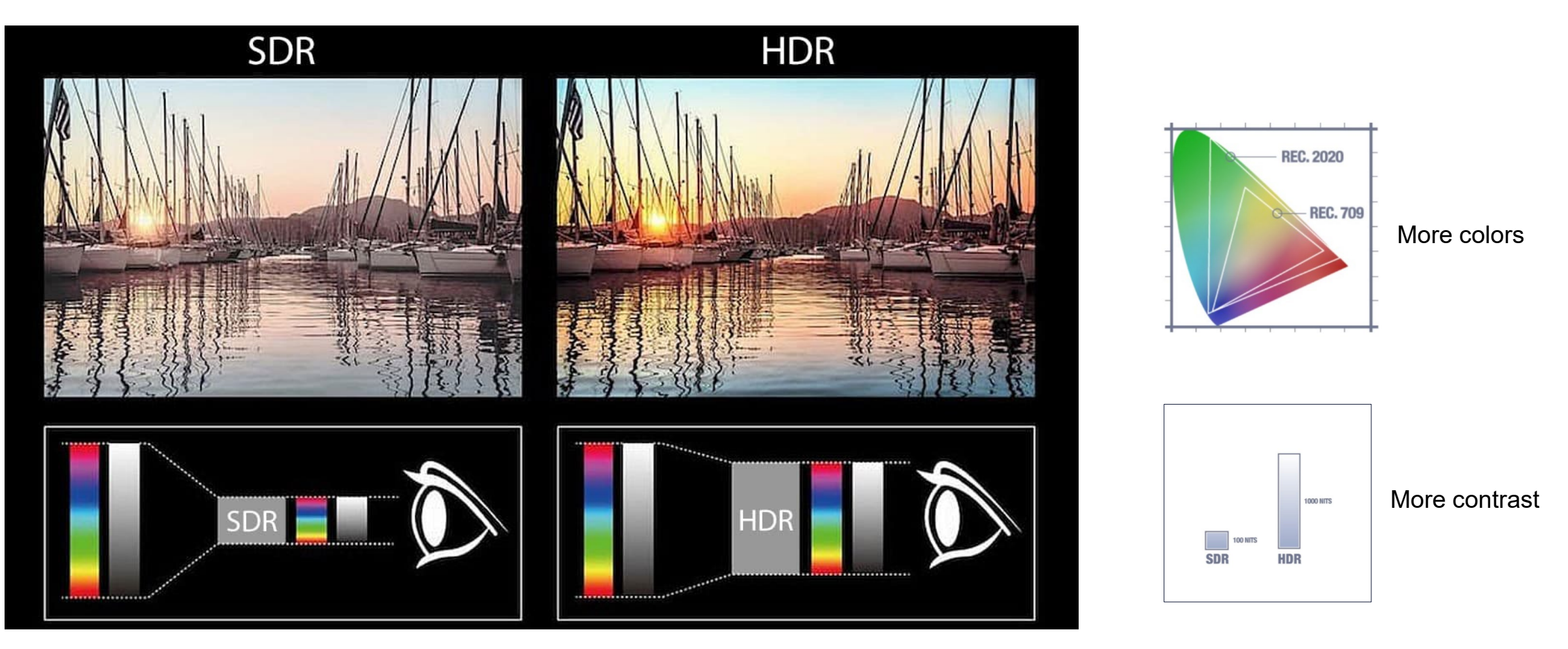

<https://www.ecoustics.com/ask-an-expert/wtf/wtf-is-hdr-high-dynamic-range/> [https://vmi.tv/blog/learn-help/hdr\\_survival\\_guide/](https://vmi.tv/blog/learn-help/hdr_survival_guide/)

**W NETINT** 

#### Overview: How Does HDR Work? - Metadata

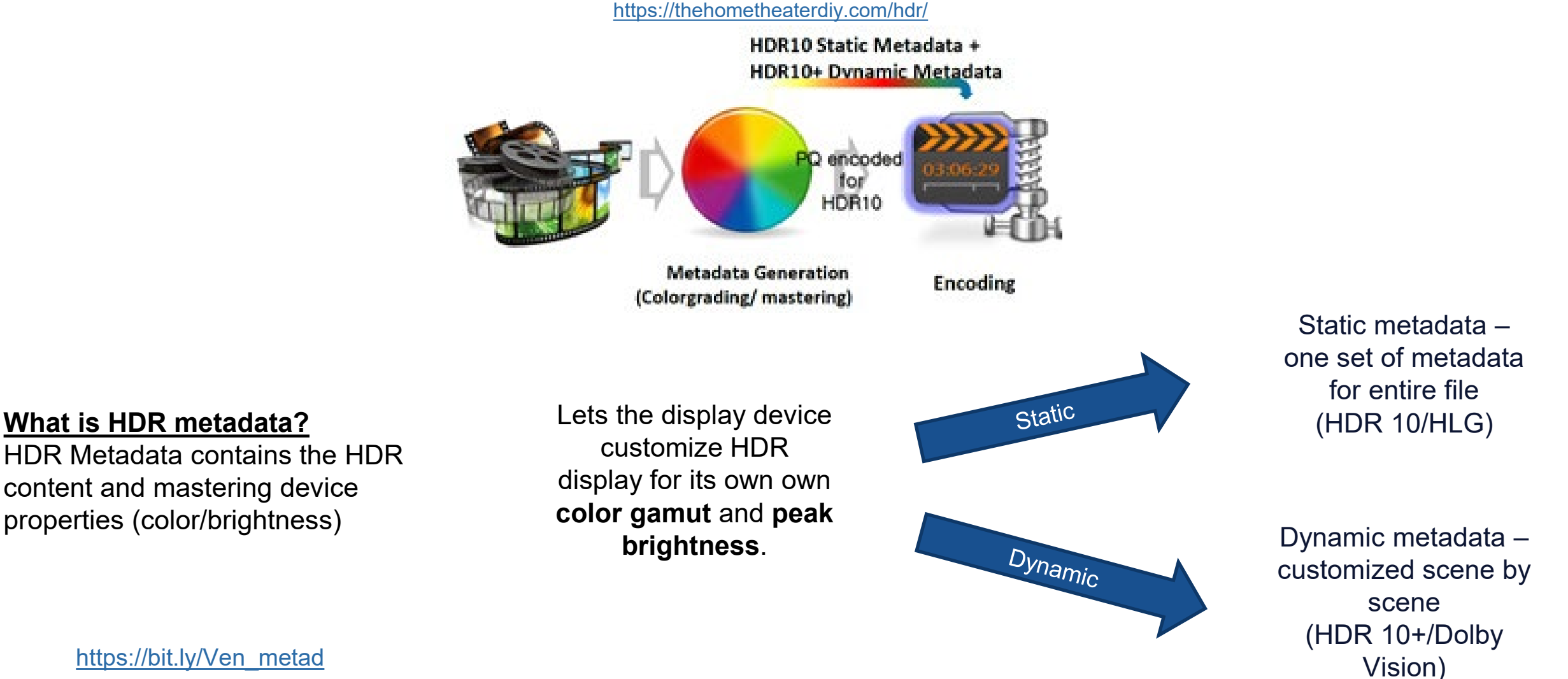

[https://bit.ly/Ven\\_metad](https://bit.ly/Ven_metad)

**WETINT** 

# What Do You Need to Produce HDR10

- Source file must contain the metadata:
- Riverplate  $-$ 
	- SMPTE ST 2086, HDR10 compatible
		- Static: Can produce HDR10 but not HDR10+ or Dolby Vision
	- 10-bits
	- BT 2020 color matrix

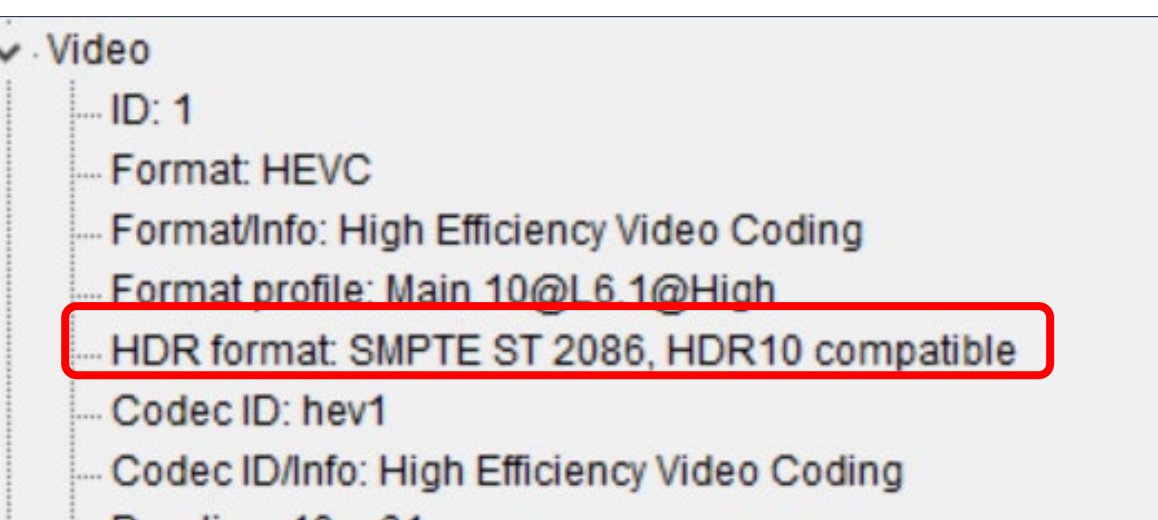

#### Bit depth: 10 bits Bits/(Pixel\*Frame): 0.027 Stream size: 64.2 MiB (95%) Source stream size: 66.9 MiB (99%) Writing library: x265 2.8hy: [Linux] [GCC 7.5.0] [64 bit] 10 bit Encoding settings: cpuid=1111039 / frame-threads=4 / wpp / no-Color range: Limited Color primaries: BT.2020

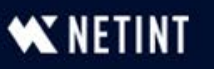

# What Do You Need to Produce HDR10+

- Source file must contain the metadata:
- HDR10+test lake
	- SMPTE ST 2094 HDR10+ Profile B
	- 10-bits
	- BT 2020 color matrix
	- Other data

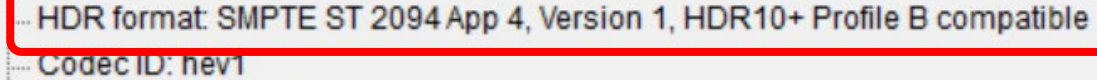

Codec ID/Info: High Efficiency Video Coding

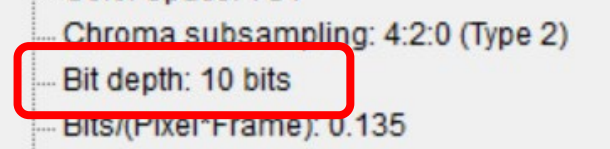

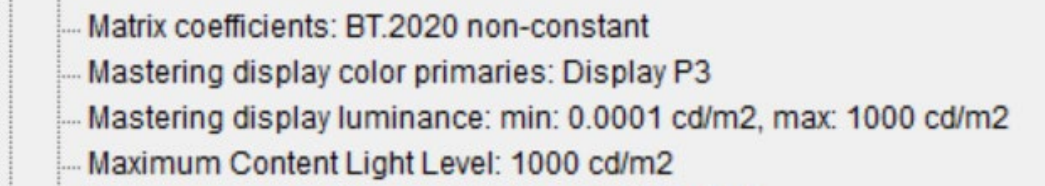

Maximum Frame-Average Light Level: 400 cd/m2

Download test file here:

<https://ff.de/hdr10plus-metadata-test/>

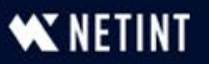

# The Font of All Knowledge

Hodgepodges from a coder's mind

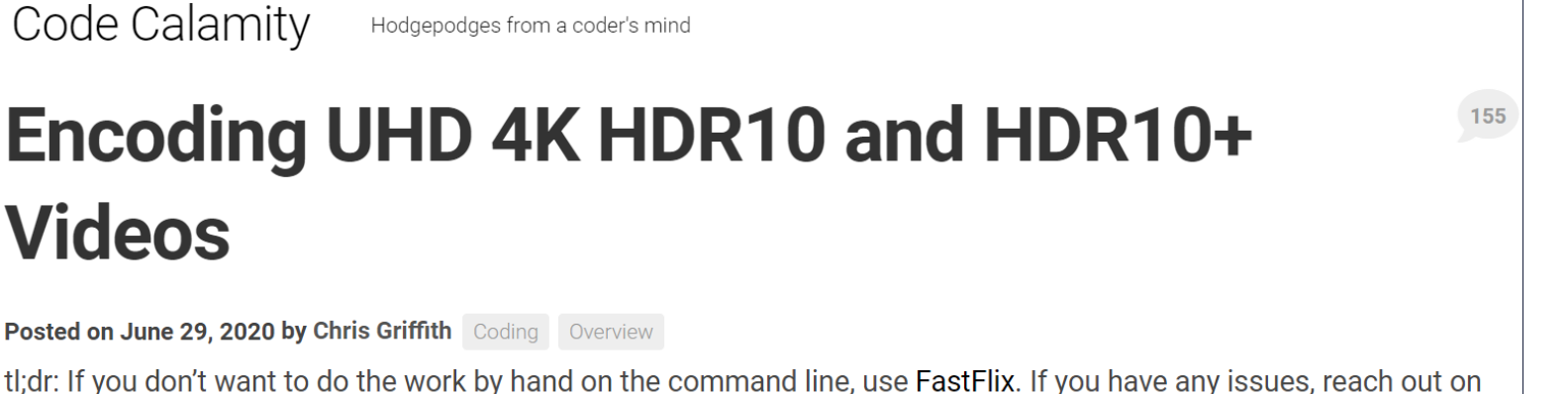

[https://bit.ly/hdr10\\_plus](https://bit.ly/hdr10_plus)

**Excellent resource** 

discord or open a github issue.

- Had to work around one or two issues to produce desired output
	- Some scripts / procedures are different (slightly)

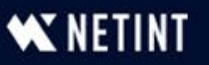

#### Process Overview

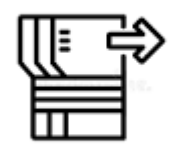

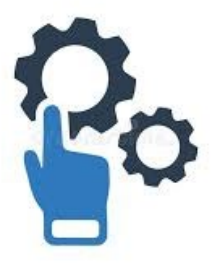

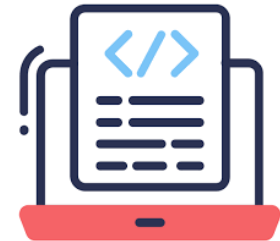

1. Extract Metadata HDR10 – FFprobe HDR10+ - hdr10plus\_tool 2. Configure metadata HDR10 – manual HDR10+ - NA

3. Incorporate into FFmpeg command string

#### • HDR10

- Single process for HDR10
- HDR10+
	- Process HDR10 for backwards compatibility (same as for HDR10)
	- Process HDR10+ for devices that accept dynamic metadata

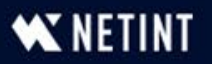

#### HDR10: Extract Static Metadata with FFprobe

**ffprobe** -select\_streams v -print\_format json -show\_frames read intervals "%+#1" -show entries "frame=color space,color primaries,color transfer, side data list, pix f mt" -i Riverplate\_short.mp4 > hdr10metadata.json

#### Key Commands:

- $\cdot$ -select streams v Extract details for video (v) stream
- •-print format json JSON output
- •-read intervals "%+#1" Grab data from the first frame
- •-show entries ... Pick the selected data
- $\cdot$ -i Riverplate short.mp4 input  $(-i)$  is our demo file
- $\bullet$  > hdr10metadata.json output to JSON file

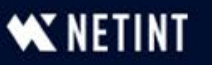

# JSON File Populates FFmpeg Script – 3 Data Sources

{

"color\_space": "bt2020nc",

"color\_primaries": "bt2020",

"color\_transfer": "smpte2084",

"side data list": [

"side data type": "Content light level metadata", "max content": 0,

"max\_average": 0

"side data type": "Mastering display metadata", "red\_x": "34000/50000", "red\_y": "16000/50000", "green\_x": "13250/50000", "green\_y": "34500/50000", "blue\_x": "7500/50000", "blue\_y": "3000/50000", "white point x": "15635/50000", "white point y": "16450/50000", "min\_luminance": "1/10000", "max\_luminance": "10000000/10000"

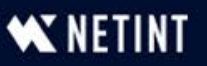

#### HDR10: Processing the Data – Into Command String

**colorprim=bt2020:transfer=smpte2084:colormatrix=bt2020nc:**

- "pix\_fmt": "yuv42Qp10le",
- "color\_space": "bt2020nc"
- "color\_primaries":/"bt2020",
- "color\_transfer": "smpte2084",

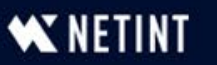

#### HDR10: Processing the Data

 $\searrow$   $\searrow$ 

G(13250,34500)B(7500,3000)R(34000,16000)WP(15635,16450)L(10000000,1)

"side\_data\_type": "Mastering display metadata",

- $\text{Red}_x$ ": "34000/50000",
	- "red\_y": "16000/50000",
	- "green\_x"13250/50000",
- "green\_y"\"34500/50000",
	- $"blue_x"$ : " $\lambda$ 500/50000"
- "blue\_y": "3000/50000
- "white\_point\_x": "15635/50000",
	- "white\_point\_y": "16450/50000",
	- $"min_l$ uminance": "1/10000"
		- "max\_luminance": "10000000/10000"

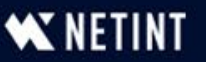

#### HDR 10: Integrate Into Command String – Two Pass

ffmpeg -y -i Riverplate short.mp4 -c:v libx265 -an -preset veryslow -x265-params repeat**headers=1:colorprim=bt2020:transfer=smpte2084:colormatrix=bt2020nc:masterdisplay=G(13250,34500)B(7500,3000)R(34000,16000)WP(15635,16450)L(10000000,1):maxcll=0,0**:keyint=60:min-keyint=60:scenecut=0:bitrate=15000:open-gop=0:pass=1 -f mp4 NUL && \

ffmpeg -y -i Riverplate short.mp4 -c:v libx265 -an -preset veryslow -x265-params repeat**headers=1:colorprim=bt2020:transfer=smpte2084:colormatrix=bt2020nc:masterdisplay=G(13250,34500)B(7500,3000)R(34000,16000)WP(15635,16450)L(10000000,1):maxcll=0,0**:keyint=60:min-keyint=60:scenecut=0:bitrate=15000:vbv-maxrate=30000:vbvbufsize=30000:open-gop=0:pass=2 Riverplate\_short.mkv

#### Key Commands

• repeat-headers=1 - Insert headers on every frame as required

- •colorprim, transfer and colormatrix info from ffprobe
- •master-display from color string above
- $\cdot$ max-cll Content light level data from FFprobe

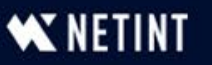

## HDR10: Verify File Data

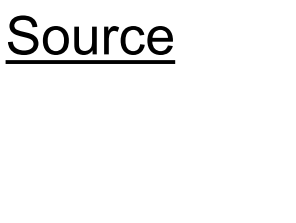

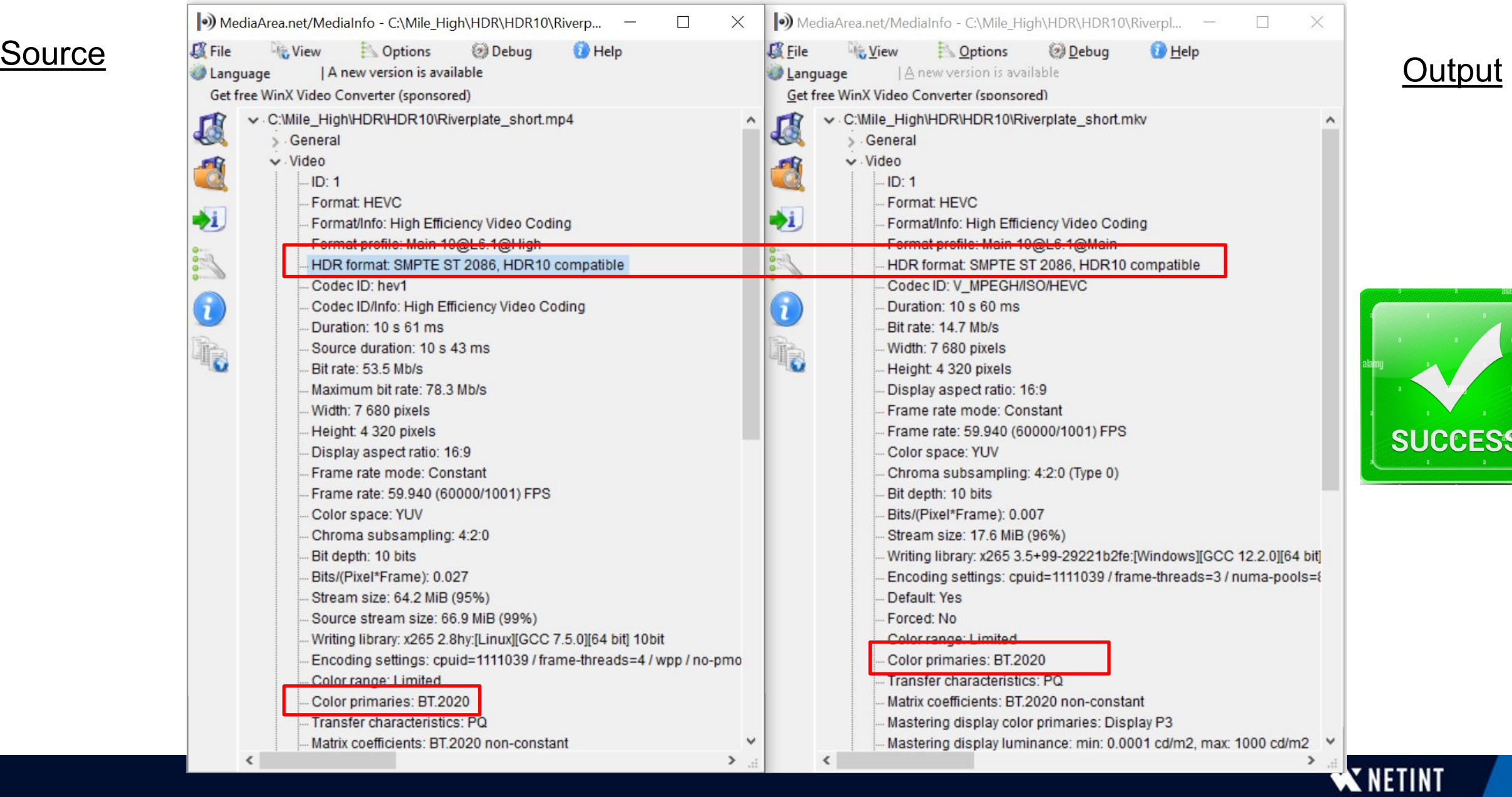

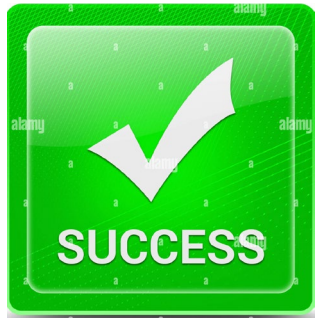

### HDR10+: Step 1: Duplicate for Static Metadata

- FFprobe
- Process data

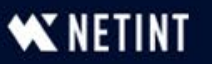

# Extracting HDR10+ Metadata

- HDR10plus tool free/open-source (will use to extract metadata)
	- Download here [bit.ly/hdrp\\_tool](https://bit.ly/hdrp_tool)
- $O$  peration a bit different than Code Calamity
	- Documentation here bit.ly/hdr10plus tool doc

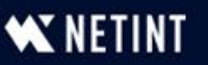

#### HDR10+: Extract Dynamic Metadata with Free hdr10plus tool

ffmpeg  $-i$  hdr10+test lake.mp4 -map  $0:v:0$  -c copy -vbsf hevc mp4toannexb -f hevc - | hdr10plus tool extract -o metadata.json -

- Simple syntax:
	- $\cdot$  ffmpeg Call FFmpeg
	- $-map$   $0:v:0$  -c copy -vbsf hevc mp4toannexb -f hevc -Extracts the HEVC bitstream from the source
	- $\cdot$  | hdr10plus tool Pipes it into the hdr10plus\_tool
	- extract -o metadata.json Extracts it to metadata.json

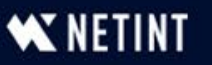

#### HDR 10+: Integrate Into Command String – Two Pass

ffmpeg -y -i hdr10+test lake.mp4 -c:v libx265 -an -preset veryslow -x265-params repeatheaders=1:colorprim=bt2020:transfer=smpte2084:colormatrix=bt2020nc:masterdisplay=G(13250,34500)B(7500,3000)R(34000,16000)WP(15635,16450)L(10000000,1):maxcll=1000,400:keyint=60:min-keyint=60:scenecut=0:bitrate=15000:open-gop=0:pass=1**:dhdr10 info=metadata.json** -f mp4 NUL && \

ffmpeg -y -i hdr10+test lake.mp4 -c:v libx265 -an -preset veryslow -x265-params repeatheaders=1:colorprim=bt2020:transfer=smpte2084:colormatrix=bt2020nc:masterdisplay=G(13250,34500)B(7500,3000)R(34000,16000)WP(15635,16450)L(10000000,1):maxcll=1000,400:keyint=60:min-keyint=60:scenecut=0:bitrate=15000:vbv-maxrate=30000:vbvbufsize=30000:open-gop=0:pass=2**:dhdr10-info=metadata.json** hdr10+test\_lake\_final.mkv

Key Commands:

 $\cdot$ HDR10 commands  $-$  as before

•dhdr10-info=metadata.json **–** inject metadata file

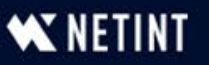

# HDR10: Verify File Data

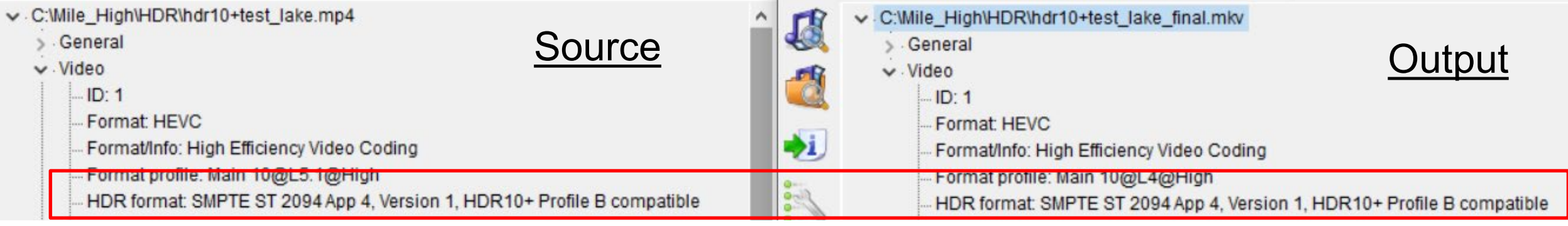

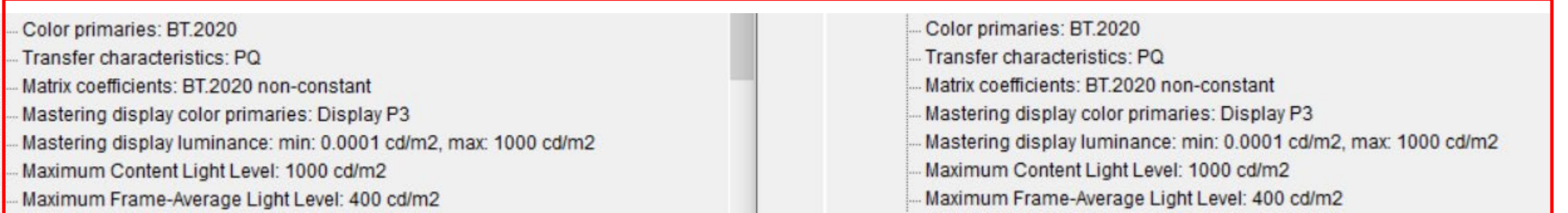

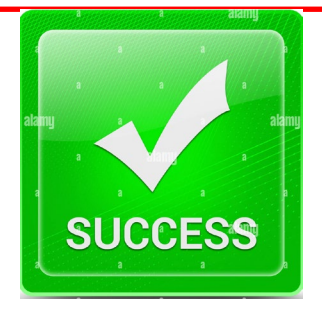

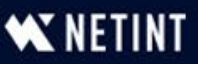

### Questions?

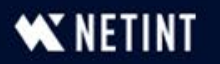